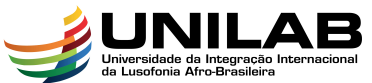

# AFRO-BRASILEIRA<br>INSTITUTO DE CIÊNCIAS EXATAS E DA NATUREZA UNIVERSIDADE DA INTEGRAÇÃO INTERNACIONAL DA LUSOFONIA AFRO-BRASILEIRA CURSO DE CIÊNCIAS DA NATUREZA E MATEMÁTICA

AGOSTINHO MOREIRA

# MATRIZES E APLICAÇÕES UTILIZANDO SOFTWARE WINMAT E MATHWAY

ACARAPE 2018

# AGOSTINHO MOREIRA

# MATRIZES E APLICAÇÕES UTILIZANDO SOFTWARE WINMAT E **MATHWAY**

Monografia apresentada ao Curso de Ciências da Natureza e Matemática do Instituto de Ciências Exatas e da Natureza da Universidade da Integração Internacional da Lusofonia Afro-Brasileira, como parte dos requisitos necessários para a obtenção do título de Graduado em Ciências da Natureza e matemática com Habilitação em Matemática. Área de concentração: Matemática.

Orientador: Prof. Dr. Joserlan Perote da Silva

#### Universidade da Integração Internacional da Lusofonia Afro-Brasileira Sistema de Bibliotecas da UNILAB Catalogação de Publicação na Fonte.

Moreira, Agostinho. M836m Matrizes nas aplicações de softwarwe Winmat e Mathway / Agostinho Moreira. - Acarape, 2018. 86 f: il. Monografia - Curso de Ciências da Natureza e Matemática, Instituto de Ciências Exatas e da Natureza, Universidade da Integração Internacional da Lusofonia Afro-Brasileira, Redenção, 2018. Orientador: Prof. Dr. Joserlan Perote da Silva. 1. Matemática - Inovações tecnológicas. 2. Algebra linear - Estudo e ensino. 3. Software educacional. I. Título CE/UF/BSP CDD 510.7

#### AGOSTINHO MOREIRA

# MATRIZES E APLICAÇÕES UTILIZANDO SOFTWARE WINMAT E **MATHWAY**

Monografia apresentada ao Curso de Ciências da Natureza e Matemática do Instituto de Ciências Exatas e da Natureza da Universidade da Integração Internacional da Lusofonia Afro-Brasileira, como parte dos requisitos necessários para a obtenção do título de Graduado em Ciências da Natureza e matemática com Habilitação em Matemática. Área de concentração: Matemática.

Aprovada em: 30 / 10 / 2018.

**BANCA EXAMINADORA** 

Puste der situa Verning

Prof. Dr. Joserlan Perote da Silva (Orientador) Universidade da Integração Internacional da Lusofonia Afro-Brasileira (UNILAB)

Lavare Prof<sup>a</sup>. Dr<sup>a</sup>. Dania Fernandes Tavares (Banca) Universidade da Integração Internacional da Lusofonia Afro-Brasileira (UNILAB)

Werlley Marine 102001)

Universidade da Integração Internacional da Lusofonia Afro-Brasileira (UNILAB)

Dedico este trabalho ao meu pai Rumaldo de Jesus, minha mãe Florinda Fernandes e meu irmão Camilo Moreira de Araújo. E especialmente, para a minha filha Estéfania Moreira $\,$ Ribeiro

# Agradecimento

Primeiramente agradeço a Deus todo poderoso, pois, com o amor incondicional dele que eu posso chegar at´e esse momento. Aos meus pais, Rumaldo de Jesus e Florinda Fernandes pelo amor, carinho e cuidado que eu recebo da minha mãe, durante 9 meses que ela me carregou no seu ventre, e até esta data. Mesmo que a distância nos separar, mas sempre me dando apoio e me incentivando em quaisquer situações.

Agrade¸co ao meu irm˜ao Lourenco de Deus com sua esposa Amada, e o meu irm˜ao Marito Moreira com sua esposa Estela, e todos os meus subrinhos que sempre recebo todo apoio e carinho de cada um de vocês.

 $E$  agradeco, toda minha família Lica-Ubu (Lica-Ubu é a casa Sagrada), e especialmente para a minha família Bibulia pelo apoio e carinho. E gostariamos também de agradecer os amigos; Moises, Domingos, Ricardo, Isaac, Aurora, Engracia, Buidoli, Anastacia, Carla, Margarida, Anastacio, e os amigos brasileiros Luiz Tavora, Cecilia Maria e Camila, todas as famílias de Redenção que compartilihamos e vivemos juntos durante a trajetória dos nossos estudos, agradeço muito a cada um de vocês pelo apoio e todo carinho.

Ao governo da República Democrática de Timor Leste (RDTL) através do Ministério da Educação de Timor Leste (METL) pelo apoio e a confiança que depositaram em mim. Aos meus amigos pela ajuda, seja direta ou indiretamente no meu estudo.

Aos meus professores do Ciências da Natureza e Matemática (CNeM), principalmente os professores da habilitação em matemática pelo conhecimento e experiência que compartilhamos juntos na vida académica.

Ao orientador Prof. Dr. Joserlan Perote da Silva, que me ajuda e me orienta escrever esse trabalho, aos professores da banca, Prof<sup>a</sup>. Dr<sup>a</sup>. Danila Fernande Tavares e Prof. Dr. Weslley Marinho Lozório que se disponibilizam o tempo para avaliar o meu trabalho.

E por ultimo, agradeço ao UNILAB que proporciona e facilitando a minha vida académica.

 $\mbox{``As pessoas vencedoras não são aquelas que}$ nunca falham, mas são aquelas que nunca desistem (Autor)."

#### **RESUMO**

O objetivo deste trabalho é mostrar a importância da álgebra linear e especificamente falar sobre as matrizes, e falar também um pouco da história das matrizes, definição das matrizes, teoria das matrizes, operações das matrizes, as propriedades, determinantes e sistemas lineares para resolver problemas práticos e contextualizados.

Como isso, usamos dois aplicativos que chamado de software Winmat e Software Mathway para resolver as matrizes das sistemas lineares. As tecnologias se fazem presentes na educação, sendo um artifício de grande importância na informática e vem oferecendo suporte para diversos debates e observações sobre a inserção desse recurso em sala de aula.

primeiro usamos aplicativo de software Winmat, o que é importancia de software Winmat na sala de aula, ou seja no ensino e aprendizagem da matemática, em particularmente usos nas aplicações das matrizes, no sistema linear como o método de escalonamento, usamos as aplicações de software Winmat para encontrar autovalores e autovetores, muito mais de acordo como o sistema nos oferece.

No segundo aplicativo, trabalhamos sobre Software Mathway, e esse aplicativo trabalho como onze subdivisões: Matemática Básica, Pré-Álgebra, Álgebra, Trigonometria, Pré-Cálculo, Cálculo, Estatística, Matemática Finita,Álgebra Linear, Química e Plotando Gráfico. O aplicativo Mathway, simplifica muitos problemas de estudantes da área exatas. Sua função é encontrar a solução de problemas matemáticos e ainda fornecer o passo a passo da resposta correta. Ideal para os problemas e trabalhos mais difíceis.

Palavras-chave: Matrizes, Sistema linear, Determinantes, Software Winmat e Mathway.

# **ABSTRACT**

The objective of this work is the importance of linear algebra that specifically talks about matrices, and usually talks a little about matrix history, matrix definition, matrix theory, matrix operations, properties, determinants and linear systems to solve problems practical and contextualized.

As such, we use two applications called Winmat Software and Mathway Software to solve the linear system matrices, technologies are present in education, being a device of great importance in computing and has been providing support for several debates and observations about the insertion environment in the classroom.

We first use the Winmat software application, which is the importance of Winmat software in the classroom, that is in teaching and learning mathematics, in particular uses in the applications of matrices, in the linear system as the method of scheduling, we use the software applications Winmat to find eigenvalues ??and eigenvectors, much more according as the system offers us.

In the second application, we work on Mathway Software, and this application works as eleven disciplines. And the Mathway Software application, it simplifies many problems for students in the exact area. Its function is to find the solution of mathematical problems and still provide the step-by-step of the correct answer. Ideal for the most difficult problems and jobs.

Keywords: Matrices, Linear System, Determinants, Use Winmat Software and Mathway Software for Classroom Configurations.

# LISTA DE FIGURAS

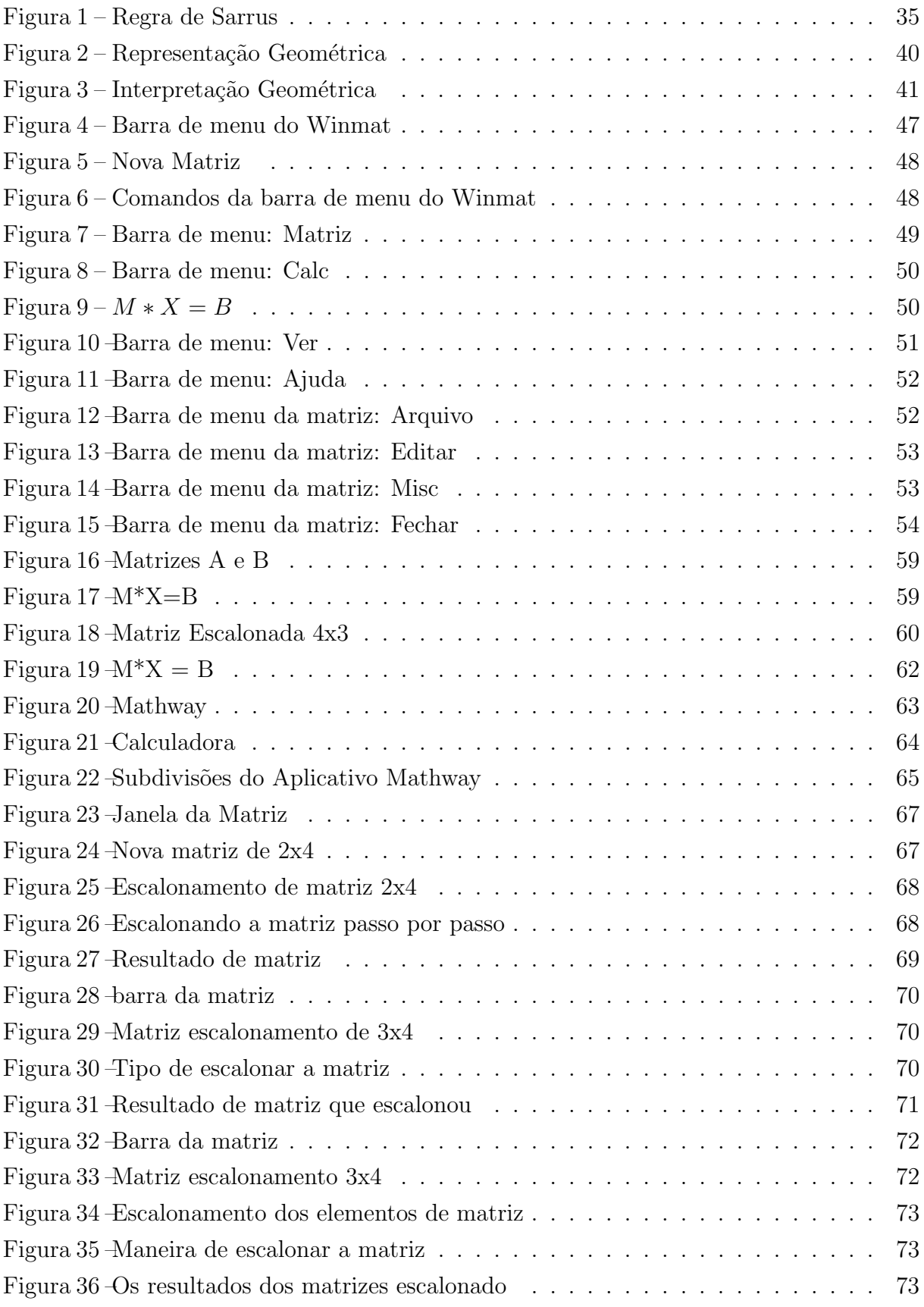

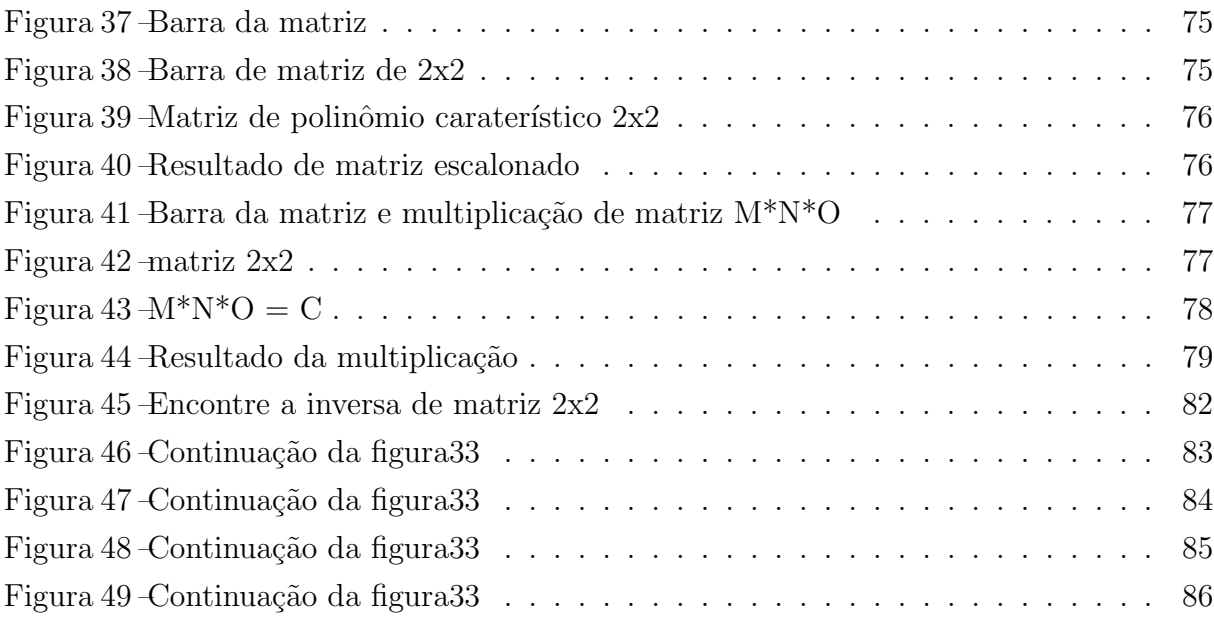

# LISTA DE SÍMBOLOS

- $\mathbb R$  Conjunto dos Números Reais
- $\beta$  Beta  $\alpha$  Alpha  $\sum \hspace{2.3cm} \mbox{Sum (Somatório)}$ ∀ Foralls (Para todo) I Inversa ∈ In (Pertence)  $N$  Numeros Naturais  $\lambda$  Lambda
- W Winmat (Aplicativo)
- M Mathway (Aplicativo)

# **SUMÁRIO**

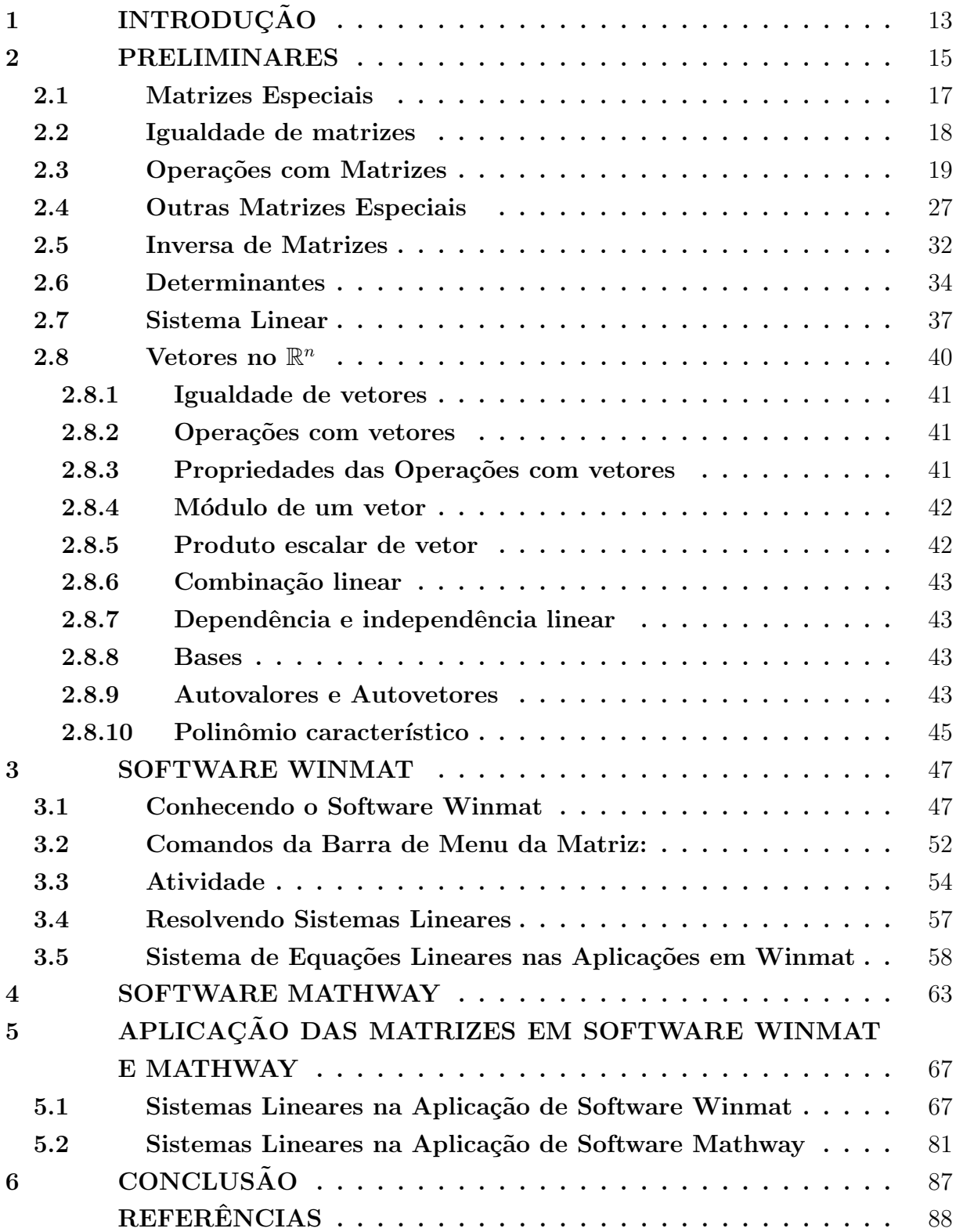

# <span id="page-13-0"></span>1 INTRODUÇÃO

O presente trabalho tem como tema central as Matrizes e suas aplicações utilizando os softwares Winmat e Mathway. Dessa forma, buscamos desenvolver o trabalho sobre a aplicação de matrizes nestes dois aplicativos, visto que é um importante método de resoluções de situações problemas que envolvem matrizes em nosso cotidiano.

Nessa perspectiva podemos perceber a importância do uso de matrizes nesses aplicativos e logo vem uma pergunta: qual sua importância na formação do aluno? Vale destacar que é apenas uma das ramificações da Matemática, portanto aprender sobre esse conteúdo é fundamental para aprimorar o processo de ensino e aprendizagem. Como sabemos esse processo de aprender começa em casa com a família que deve apoiar o aluno na construção de suas capacidades cognitivas, fazendo o mesmo refletir e, a partir dai se preparar para os desafios de sua vida.

Com isso, os conhecimentos adquiridos ao longo de sua formação acadêmica são de grande importância em seu crescimento pessoal e profissional, principalmente a Matemática, pois é usada em todas as etapas de sua vida. Dessa forma compreender e entender como e onde se a aplicam as matrizes torna-se um importante elemento nessa construção do saber.

Devem ser apontadas algumas contribuições de matrizes para a educação são auxiliar na estruturação da organização da escola através de índices comparativos de desenvolvimento escolar, bem como tabelas que visam alcançar determinados objetivos pedagógicos. Vale ressaltar que muitas operações podem ser realizadas através de cérebros eletrônicos como os computadores, já que estes são desenvolvidos a partir de matrizes.

Alguns exemplos de aplicações são: na área de economia, pois auxiliam na interpretação de gráficos que, são oriundos de tabelas em que usamos matrizes; nas organizações comerciais que fazem uso de tabelas; na área esportiva, na construção de tabelas de campeonatos; no campo da Matemática, especialmente na álgebra linear e computação gráfica.

Com a modernização dos espaços, as escolas vêm implementando recursos didáticos e tecnológicos para proporcionar um suporte necessário para o desenvolvimento de metodologias mais atrativas, seja por interm´edio de um computador, celular, tablet, etc. Por meio desse método de trabalho, buscamos perceber como o uso desses aparelhos se ligam ao processo de ensino-aprendizagem da Matem´atica, compreendendo como um recurso facilitador no desenvolvimento do aluno e do professor.

O trabalho está estruturado da seguinte forma: Introdução; Capitulo 2 -Preliminares, que fala sobre a história das matrizes, teoremas, propriedades associativas, distributivas e elementos neutros, algumas definições, e operações como produto, adição, subtrações, matriz inversa, sistema linear que nos ajuda a encontrar as soluções dos problemas nos aplicativos.

No capítulo 3, trabalhamos sobre o software Winmat, conhecendo o passo a passo do sistema de software, e como usá-lo para resolver alguns exercícios de matemática. Neste software trabalhamos com a matriz de um sistema linear para encontrar posto, traço, determinante, polinômio caraterístico e suas raízes.

No capítulo 4, falamos sobre software Mathway, a importância desse aplicativo para a aprendizagem na sala de aula, o aplicativo é uma calculadora da Web que não apenas soluciona problemas matemáticos para os alunos e professores, mas também mostra como ele chegou a resposta com instruções do passo a passo. O software, também trabalha com onze disciplinas, e no nosso caso usaremos na álgebra linear.

E no capítulo 5, usamos os dois aplicativos para resolver problemas matemáticos. No caso de Software Winmat, trabalhamos com números inteiros, reais e complexos para determinar, entre outras coisas, matriz inversa, transposta, calcular o determinante, traço da matriz e polinômio característico. E no fim usamos Mathway para resolver as matrizes propostas, ele encontra a inversa de uma matriz, determinante, forma escalonada por linha, os vetores /auto espaço e entre outras coisas que o sistema oferece.

#### <span id="page-15-0"></span>2 PRELIMINARES

#### Historia

Arthur Cayley (1821-1895) foi um dos pioneiros no estudo das matrizes e, por volta de 1850, divulgou esse nome e passou a demonstrar sua aplicação. As matrizes, inicialmente, eram aplicadas quase que exclusivamente na resolução de sistemas lineares e apenas há pouco mais de 150 anos tiveram sua importância detectada. No entanto, o primeiro uso implícito da noção de matriz se deve a Joseph Louis Lagrange (1736-1813), em 1790. O primeiro a lhes dar um nome parece ter sido Augustin-Louis Cauchy (1789-1857), que as chamava de "tabela". O nome "matriz" só veio com James Joseph Sylvester (1814-1897), em 1850. Sylvester ainda via as matrizes como mero ingrediente dos determinantes. Somente com Cayley elas passaram a ter vida própria e, gradativamente, começaram a suplantar os determinantes em importância.

Definição: Dá-se o nome de matriz a uma tabela organizada em linhas e colunas, denotada por  $A = (a_{ij})_{m \times n}$ , onde o par de índices ij representa a posição de cada elemento  $(a_{ij})$  dentro da matriz, onde *i* representa a linha e *j* a coluna.

Toda matriz pode ser representada, genericamente, por:

$$
A = \begin{pmatrix} a_{11} & a_{12} & a_{13} & \cdots & a_{1n} \\ a_{21} & a_{22} & a_{23} & \cdots & a_{2n} \\ a_{31} & a_{32} & a_{33} & \cdots & a_{3n} \\ a_{41} & a_{42} & a_{43} & \cdots & a_{4n} \\ \vdots & \vdots & \vdots & \vdots & \vdots \\ a_{n1} & a_{n2} & a_{n3} & \cdots & a_{nn} \end{pmatrix}
$$

De forma abreviada, a matriz A acima pode ser representada na forma:

 $A = (a_{ij}); i ∈ 1, 2, 3, \ldots, m; j ∈ 1, 2, 3, \ldots, n$ , ou, mais simplesmente, na forma:

 $(a_{ij})_{m \times n}$ .

Observação: Nesse texto, utilizar-se-á o termo "ordem da matriz" apenas quando o número de linhas for igual ao número de colunas; em caso contrário, dir-se-á "dimensão da matriz".

Indicar-se á por  $A_{m\times n}(\mathbb{R})$  o conjunto de todas as matrizes de dimensão  $m \times n$ e com elementos reais.

1. se  $m = n = 1$ , tem-se uma matriz com um único elemento e, portanto, a matriz representa um número real; ou seja,  $A_{1\times1} = (a_{11}) = a_{11}$ 

2. Se  $m = n$ , a matriz é chamada de matriz quadrada de ordem n  $(ou m)$  e representada por  $A_n(\mathbb{R})$  ou, simplesmente  $A_n$ . Neste caso, definem-se:

⇒ diagonal principal da matriz: é constituída pelos elementos que têm os dois índices iguais, isto é,  $a_{ij}$  com  $i = j$ .

Na matriz seguinte, mostram-se de forma destacada os elementos da diagonal principal:

$$
A = \begin{pmatrix} a_{11} & a_{12} & a_{13} & \cdots & a_{1n} \\ a_{21} & a_{22} & a_{23} & \cdots & a_{2n} \\ a_{31} & a_{32} & a_{33} & \cdots & a_{3n} \\ \vdots & \vdots & \vdots & \vdots & \vdots \\ a_{m1} & a_{m2} & a_{m3} & \cdots & a_{mn} \end{pmatrix}
$$

- diagonal secundária da matriz: é constituída pelos elementos que têm a soma dos índices iguais a  $n + 1$ , isto é:

$$
\{a_{ij}/i + j = n + 1\} = \{a_{1n}, a_{2,n-1}, a_{3,n-2}, ... a_{n1}\}\
$$

Na matriz que se segue, são mostrados os elementos da diagonal secundária de forma destacada:

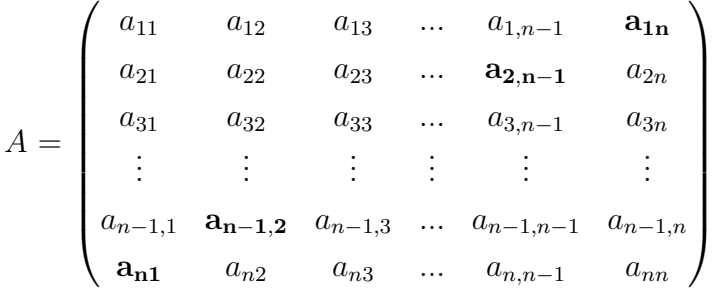

Por exemplo, considerando-se uma matriz quadrada de ordem 3, tem-se a representação da matriz  $3 \times 3$ .

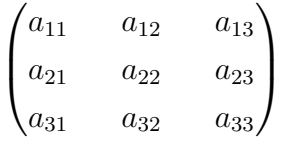

# Exemplo

Escrever a matriz  $A = (a_{ij})_{2\times3}$  tal que

$$
\mathbf{a}_{ij} = \begin{cases} i+2j, se \ i > j \\ i^j, se \ i = j \\ 2i - j, se \ i < j \end{cases}
$$

A matriz  $A = (a_{ij})_{2 \times 3}$ , em sua forma expandida é escrita como :

$$
A = \begin{pmatrix} a_{11} & a_{12} & a_{13} \\ a_{21} & a_{22} & a_{23} \end{pmatrix}
$$

Então:

a)  $a_{11} = 1<sup>1</sup> = 1$ ;  $a_{22} = 2<sup>2</sup> = 4$ , pois, nesses casos, tem-se i = j

.

b)  $a_{12} = 2$ .  $1 - 2 = 0$ ;  $a_{13} = 2$ .  $1 - 3 = -1$ ;  $a_{23} = 2$ .  $2 - 3 = 1$ , pois, para esses elementos, tem-se i < j.

c)  ${\bf a}_{21} = {\bf 2 + 2}$ . ${\bf 1 = 4}$ , uma vez que i  $>$ j. Portanto, a matriz procurada é

$$
A = \begin{pmatrix} 1 & 0 & -1 \\ 4 & 4 & 1 \end{pmatrix}.
$$

### <span id="page-17-0"></span>2.1 Matrizes Especiais

Considere uma matriz  $A_{m \times n}$ .

1) Se m = 1, a matriz tem dimensão  $1 \times n$  e é chamada matriz-linha, como

segue:

$$
A = (a_{11} \ a_{12} \ a_{13} \ ... \ a_{1n}).
$$

2) Se  $n = 1$ , a matriz tem dimensão  $m \times 1$  e é chamada matriz-coluna, como

segue:

$$
A = \begin{pmatrix} a_{11} \\ a_{21} \\ a_{31} \\ \vdots \\ \vdots \\ a_{m1} \end{pmatrix}
$$

3) Se todos os seus elementos são iguais a zero, a matriz é chamada matriz nula.

$$
\begin{pmatrix} 0 & 0 & 0 \\ 0 & 0 & 0 \\ 0 & 0 & 0 \\ 0 & 0 & 0 \end{pmatrix}
$$
é uma matrix nula de dimensão 4 × 3. Neste caso, é usual a notação

 $0_{4\times3}$ .

4) Se a matriz é quadrada e todos os seus elementos não pertencentes à diagonal principal são iguais a zero, isto é, tem-se $\mathbf{a}_{ij} = 0$ , se $i \neq j$ , ela é dita matriz diagonal.

# Exemplos:

1)A=
$$
\begin{pmatrix} 3 & 0 \\ 0 & -2 \end{pmatrix}
$$
  
2)A= $\begin{pmatrix} 0 & 0 & 0 \\ 0 & 0 & 0 \\ 0 & 0 & 0 \end{pmatrix}$   
3)A= $\begin{pmatrix} -1 & 0 & 0 \\ 0 & 2 & 0 \\ 0 & 0 & 0 \end{pmatrix}$ 

5) A matriz diagonal de ordem  $n$  cujos elementos da diagonal principal são iguais a 1 é chamada matriz identidade de ordem n. Indica-se por  $\mathrm{Id}_n$ . Assim, tem-se:

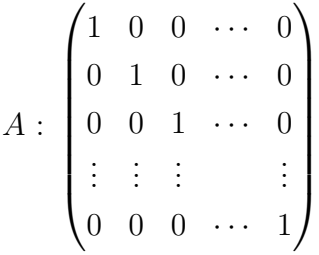

# <span id="page-18-0"></span>2.2 Igualdade de matrizes

Duas matrizes de mesma dimensão  $A = (a_{ij})_{m \times n}$  e  $B = (b_{ij})_{m \times n}$  são iguais se $a_{ij} = b_{ij}$ , para todo $1 \leqslant i \leqslant m$ e todo $1 \leqslant j \leqslant n$  .

#### <span id="page-19-0"></span>2.3 Operações com Matrizes

#### 1. Adição de matrizes

Dadas duas matrizes de mesma dimensão  $A = (a_{ij})_{m \times n}$  e  $B = (b_{ij})_{m \times n}$  chamase soma de A com B a matriz de dimensão  $m \times n$  cujos elementos são obtidos somando-se os elementos correspondentes de A e B. Notação:  $A + B = (a_{ij} + b_{ij})_{m \times m}$ 

# Exemplo

Dadas as matrizes

$$
A = \begin{pmatrix} -1 & 2 & 10 & 8 \\ \sqrt{2} & 0 & -3 & \frac{3}{2} \\ 0 & 5 & -8 & 1 \end{pmatrix} \text{ e } B = \begin{pmatrix} 0 & 3 & -2 & 7 \\ 3 & -4 & 9 & 2 \\ 21 & 0 & -1 & 12 \end{pmatrix}_{3 \times 4},
$$

tem-se :

$$
A + B = \begin{pmatrix} -1 & 5 & 8 & 15 \\ \sqrt{2} + 3 & -4 & 6 & \frac{7}{2} \\ 21 & 5 & -9 & 13 \end{pmatrix}_{3 \times 4}
$$

Observação: esta operação generaliza-se a um número finito de matrizes de mesma dimensão.

**Propriedades:** dadas as matrizes  $A = (a_{ij})_{m \times n}$ ,  $B = (b_{ij})_{m \times n}$  e  $C = (c_{ij})_{m \times n}$  a adição de matrizes satisfaz as propriedades:

- a) Comutativa:  $A + B = B + A$
- b) Associativa:  $A + (B + C) = (A + B) + C$
- c) Elemento Neutro: é a matriz nula  $0_{m\times n}$ , satisfazendo:  $A + 0 = 0 + A = A$ .

Elemento Oposto: considerada a matriz  $A = (a_{ij})_{m \times n}$ , o elemento oposto da adição de matrizes é a matriz oposta de A, denotada por −A, isto é, −A =  $(-a_{ij})_{m\times n}$ , que satisfaz:  $A + (-A) = (-A) + A = 0.$ 

(observe que  $0$  indica da matriz nula de mesma dimensão de  $A$ ).

#### 2. Subtração de matrizes

A subtração das matrizes  $A \in B$  é obtida fazendo-se:  $A - B = A + (-B)$ , ou seja, a subtração de  $A$  e  $B$  é a adição de  $A$  com a matriz oposta de  $B$ . Assim:  $A - B = (a_{ij} - b_{ij})_{m \times n}$ .

 $\acute{E}$  claro que esta operação satisfaz as mesmas propriedades da adição de matrizes.

# 3. Multiplicação de um número real por uma matriz

Dada uma matriz  $A = (a_{ij})_{m \times n}$  e um número real  $\alpha$ , chama-se produto do número  $\alpha$  por A a matriz cujos elementos são obtidos multiplicando-se cada elemento de A por  $\alpha$ .

Notação:  $\alpha.A = (\alpha.a_{ij})$ 

Observação: uma vez que cada elemento da matriz é um número real, quando se faz a multiplicação da matriz A pelo número real  $\alpha$  está se fazendo multiplicação entre números reais (elementos da matriz e  $\alpha$ ); entretanto, o resultado dessa multiplicação é uma matriz.

#### Exemplo

Dados o número real  $\alpha = \frac{2}{3}$  $\frac{2}{3}$  e a matriz

$$
A = \begin{pmatrix} 2 & -3 & 0 \\ 5 & 1 & \frac{7}{5} \end{pmatrix},
$$

tem-se:

$$
\alpha \, . \, A = \frac{2}{3} . A = \begin{pmatrix} \frac{4}{3} & -2 & 0 \\ \frac{10}{3} & \frac{2}{3} & \frac{14}{15} \end{pmatrix}
$$

**Propriedade** considerem-se as matrizes  $A = (a_{ij})_{m \times n}$  e  $B = (b_{ij})_{m \times n}$  e dois números reais  $\alpha$  e  $\beta$ . Tem- se:

a) 
$$
\beta
$$
.  $(\alpha \cdot A) = \alpha \cdot (\beta \cdot A) = (\alpha \cdot \beta) \cdot A$ 

Observação: embora essas igualdades possam parecer naturais (e, portanto, triviais), devem ser observadas as diferenças entre cada membro. Por exemplo, no membro  $\beta(\alpha.A)$ , multiplica-se, primeiramente, a matriz A pelo número real  $\alpha$ , obtendo-se a matriz  $\alpha.A$ ; depois, multiplica-se essa matriz pelo número real β. Já no termo (α. β). A, efetua-se, primeiramente, a multiplicação entre os números reais  $\alpha \in \beta$ , que resulta em um novo número real, o qual multiplica a matriz A.

b) 
$$
\alpha
$$
.  $(A + B) = \alpha$ .  $A + \alpha$ .  $B$ 

Observação: nessa propriedade, o primeiro membro da igualdade mostra que, primeiramente, faz-se a adição da matriz  $A$  com a matriz  $B$ , para depois multiplicar a matriz resultante pelo número real  $\alpha$ . O segundo membro da igualdade mostra que  $\acute{e}$  válida a propriedade de distribuição: pode-se, primeiramente, multiplicar tanto a matriz A, quanto a matriz B pelo número real  $\alpha$ , para depois somar as matrizes resultantes  $\alpha$ . A e  $\alpha$ .  $\beta$ .

c)  $(\alpha + \beta)$ .  $A = \alpha$ .  $A + \beta$ . A o dos números reais  $\alpha \in \beta$ , obtendo-se um novo número real  $\alpha + \beta$ , e multiplicando, depois, a matriz A por este novo número. O segundo membro da igualdade, a exemplo da propriedade anterior, também mostra uma propriedade de distribuição: multiplica-se a matriz A pelo número real  $\alpha$ , obtendo-se a matriz  $\alpha$ . A; depois, multiplica-se a matriz A pelo número real  $\beta$ , obtendo-se a matriz  $\beta$ . A; em seguida, somam-se essas duas matrizes,

Observação: nessa propriedade, o primeiro membro da igualdade mostra que, primeiramente, faz-se a adiçã ou seja, faz-se  $\alpha$ .  $A + \beta$ . A.

d) 1 .  $A = A$ 

Observação: essa propriedade mostra que a multiplicação de qualquer matriz  $A$ pelo número real 1 resultará na mesma matriz A. Isso parece (e  $\acute{e}$ !) natural, porque cada elemento da matriz é multiplicado pelo número 1, que é o elemento neutro da multiplicação de números reais.

# 4. Multiplicação de matrizes

Dadas duas matrizes  $A = (a_{ij})_{m \times n}$  e B =  $(b_{jk})_{n \times p}$ , chama-se produto de A com B a matriz A .  $B = (\mathrm{C}_{ik})_{m \times p}$ ,

#### onde;

 $C_{ik} = a_{i1}b_{1k} + a_{i2}b_{2k} + \ldots + a_{in}b_{nk}$ para todo  $1 \leq i \leq m$  e todo  $1 \leq k \leq p$ .

De modo equivalente, pode-se escrever:

$$
C_{ik} = \sum_{j=1}^{n} a_{ij} \cdot b_{jk}, \forall 1 \leqslant i \leqslant m, \forall 1 \leqslant k \leqslant p.
$$

De acordo com essa definição, cada elemento  $c_{ik}$  da matriz A . B é calculado multiplicando-se ordenadamente os elementos da linha i da matriz A pelos elementos da coluna k da matriz B e somando os produtos obtidos. Observe que, para que seja possível multiplicar a matriz  $A$  pela matriz  $B$ , o número de colunas de  $A$  deve ser igual ao número de linhas de B. A matriz C resultante da multiplicação de A por B tem dimensão  $m \times p$ , onde m é o número de linhas de A e p é o número de colunas de B.

Propriedades: sejam A, B e C, matrizes tais que os produtos indicados a seguir sejam possíveis. São verdadeiras as propriedades:

a) Associativa:  $A.(B.C) = (A.B).C$ 

#### b)Distributiva:

 $\Rightarrow$  à esquerda:  $A.(B + C) = A.B + A.C$ 

 $\Rightarrow$  à direita:  $(A + B) \cdot C = A \cdot C + B \cdot C$ 

# c) Elemento Neutro:

Considerada a matriz  $A = (a_{ij})_{m \times n}$ , o elemento neutro é a matriz identidade de ordem  $m (Id_m)$ , ou ordem  $n (Id_n)$ , pois:  $A \cdot Id_n = A \cdot Id_m$ .  $A = A$ .

#### Observações:

1) A operação de multiplicação de matrizes não é comutativa, isto é, mesmo que sejam possíveis ambos os produtos A. B e B. A, tem-se, em geral, que A. B  $\neq$  $B$ . A, como se exemplificará adiante.

2) Na propriedade c) acima, vê-se que, dependendo de se multiplicar a matriz  $A$ pela matriz identidade  $Id$  à esquerda ou à direita, tem-se a matriz  $Id$  com ordem n ou  $m$ , já que, para que a multiplicação seja possível, deve-se ter o número de colunas da matriz que é o primeiro fator do produto deve ser igual ao número de linhas da matriz que é o segundo fator do produto.

# Exemplos:

1) Dadas as matrizes:

$$
A = \begin{pmatrix} a_{11} & a_{12} & a_{13} \\ a_{21} & a_{22} & a_{23} \end{pmatrix}_{2\times 3} \quad \text{e} \quad B = \begin{pmatrix} b_{11} & b_{12} \\ b_{21} & b_{22} \\ b_{31} & b_{32} \end{pmatrix}_{3\times 2}
$$

 $\acute{\text{e}}$  possível efetuar a multiplicação de A por B, já que A tem três colunas, que  $\acute{\text{e}}$  o mesmo número de linhas de  $B$ . De acordo com a definição, obter-se-á uma matriz  $C$  de dimensão 2 x 2, isto é:

$$
C = \begin{pmatrix} c_{11} & c_{12} \\ c_{21} & c_{22} \end{pmatrix}
$$

Para se verificar rapidamente se o produto é possível e qual é a dimensão da matriz resultante, pode-se considerar apenas o "produto" das dimensões das matrizes: (2 x 3).  $(3 \times 2) = (2 \times 2)$ . Os elementos da matriz C são calculados da seguinte maneira:

 $\bullet$  elemento  $c_{11}$  multiplica-se cada elemento da linha 1 de A pelo correspondente elemento da coluna  $1$  de  $B$  e somam-se os produtos obtidos:

$$
c_{11} = a_{11}b_{11} + a_{12}b_{21} + a_{13}b_{31};
$$

 $\bullet$ elemento c $_{12}$ : multiplica-se cada elemento da linha 1 de  $A$ pelo correspondente elemento da coluna  $2$  de  $B$  e somam-se os produtos obtidos:

$$
c_{12} = a_{11}b_{12} + a_{12}b_{22} + a_{13}b_{32};
$$

• elemento  $c_{21}$ : multiplica-se cada elemento da linha 2 de  $A$  pelo correspondente elemento da coluna  $1$  de  $B$  e somam-se os produtos obtidos:

 $c_{21} = a_{21}b_{11} + a_{22}b_{21} + a_{23}b_{31};$ 

• elemento  $c_{22}$ : multiplica-se cada elemento da linha 2 de A pelo correspondente elemento da coluna  $2$  de  $B$  e somam-se os produtos obtidos:

 $c_{22} = a_{21}b_{12} + a_{22}b_{22} + a_{23}b_{32}.$ 

Assim, vem:

$$
A.B = \begin{pmatrix} a_{11} & a_{12} & a_{13} \\ a_{21} & a_{22} & a_{23} \end{pmatrix} \cdot \begin{pmatrix} b_{11} & b_{12} \\ b_{21} & b_{22} \\ b_{31} & b_{32} \end{pmatrix} = \begin{pmatrix} c_{11} & c_{12} \\ c_{21} & c_{22} \end{pmatrix} = C.
$$

Nesta representação, os elementos da linha 1 de A, que são multiplicados ordenadamente pelos elementos da coluna 1 de  $B$ , resultando elemento  $c_{11}$  da matriz C. Observe-se que, no caso dessas matrizes, é possível também efetuar a multiplicação de B por A, já que B tem 2 colunas e A tem 2 linhas. A matriz D, resultante dessa multiplicação, terá dimensão  $3 \times 3$ . Considerando-se apenas as dimensões das matrizes, vem:  $(3 \times 2) \cdot (2 \times 3) = (3 \times 3)$ . Assim, a matriz D será do tipo:  $D =$  $(d_{ik})_{3\times3}$ , cujos elementos são:

• elemento  $d_{11}$ : multiplica-se cada elemento da linha 1 de B pelo correspondente elemento da coluna 1 de A e somam-se os produtos obtidos:

 $d_{11} = b_{11}a_{11} + b_{12}a_{21};$ 

• elemento  $d_{12}$ : multiplica-se cada elemento da linha 1 de B pelo correspondente elemento da coluna 2 de A e somam-se os produtos obtidos:

 $d_{12} = b_{11}a_{12} + b_{12}a_{22};$ 

• elemento  $d_{13}$ : multiplica-se cada elemento da linha 1 de B pelo correspondente elemento da coluna 3 de A e somam-se os produtos obtidos:

 $d_{13} = b_{11}a_{13} + b_{12}a_{23};$ 

• elemento  $d_{21}$ : multiplica-se cada elemento da linha 2 de B pelo correspondente elemento da coluna 1 de A e somam-se os produtos obtidos:

 $d_{21} = b_{21}a_{11} + b_{22}a_{21};$ 

• elemento  $d_{22}$ : multiplica-se cada elemento da linha 2 de B pelo correspondente elemento da coluna 2 de A e somam-se os produtos obtidos:

 $d_{22} = b_{21}a_{12} + b_{22}a_{22};$ 

• elemento  $d_{23}$ : multiplica-se cada elemento da linha 2 de B pelo correspondente elemento da coluna 3 de A e somam-se os produtos obtidos:

 $d_{23} = b_{21}a_{13} + b_{22}a_{23};$ 

• elemento  $d_{31}$ : multiplica-se cada elemento da linha 3 de B pelo correspondente elemento da coluna 1 de A e somam-se os produtos obtidos:

 $d_{31} = b_{31}a_{11} + b_{32}a_{21};$ 

• elemento  $d_{32}$ : multiplica-se cada elemento da linha 3 de B pelo correspondente elemento da coluna 2 de A e somam-se os produtos obtidos:

 $d_{32} = b_{31}a_{12} + b_{32}a_{22};$ 

 $\bullet$  elemento d<sub>33</sub>: multiplica-se cada elemento da linha 3 de B pelo correspondente elemento da coluna 3 de A e somam-se os produtos obtidos:

 $d_{33} = b_{31}a_{13} + b_{32}a_{23}.$ 

Então, têm-se: 
$$
B.A = \begin{pmatrix} b_{11} & b_{12} \\ b_{21} & b_{22} \\ b_{31} & b_{32} \end{pmatrix} \cdot \begin{pmatrix} a_{11} & a_{12} & a_{13} \\ a_{21} & a_{22} & a_{23} \end{pmatrix} = \begin{pmatrix} d_{11} & d_{12} & d_{13} \\ d_{21} & d_{22} & d_{23} \\ d_{31} & d_{32} & d_{33} \end{pmatrix} = D
$$

Nesta representação, os elementos da linha 1 de  $B$ , que são multiplicados ordenadamente pelos elementos da coluna 1 de  $A$ , resultando elemento  $d_{11}$  da matriz D.

2) Sejam 
$$
A = \begin{pmatrix} 2 & -1 \\ 0 & 1 \end{pmatrix}
$$
,  $B = \begin{pmatrix} 5 & 0 & 1 \\ 2 & -1 & -3 \end{pmatrix}$  e  $C = \begin{pmatrix} 4 & -8 \\ 1 & 0 \end{pmatrix}$ . Determine se possible:

(a) 
$$
2A + C
$$
  $2A + C = 2\begin{pmatrix} 2 & -1 \ 0 & 1 \end{pmatrix} + \begin{pmatrix} 4 & -8 \ 1 & 0 \end{pmatrix} =$   
\n
$$
\begin{pmatrix} 4+4 & -2-8 \ 0+1 & 2+0 \end{pmatrix} = \begin{pmatrix} 8 & -10 \ 1 & 2 \end{pmatrix}
$$
\nb)  $AB = \begin{pmatrix} 2 & -1 \ 0 & 1 \end{pmatrix} \begin{pmatrix} 4 & -8 \ 1 & 0 \end{pmatrix} = \begin{pmatrix} 2.5 + (-1).2 & 2.0 + (-1).(-1) & 2.1 + (-1).(-3) \ 0.5 + 1.2 & 0.0 + 1(-1) & 0.1 + 1(-3) \end{pmatrix}$   
\n $AB = \begin{pmatrix} 8 & 1 & 5 \ 2 & -1 & -3 \end{pmatrix}$ 

 $(c)$   $B + C$ 

Não é possível, pois  $B$  e  $C$  não têm a mesma dimensão.

 $(d)$   $BC$ 

Não é possível, pois o número de colunas da matriz  $B_{2\times 3}$  não é igual ao número de linhas da matriz  $C_{2\times 2}$ .

(e)  $(A - 3C)B$  $\left[\begin{array}{cc} 2 & -1 \\ 0 & 1 \end{array}\right]$  -3  $\begin{pmatrix} 4 & -8 \\ 1 & 0 \end{pmatrix}$   $\left[\begin{array}{ccc} 5 & 0 & 1 \\ 2 & -1 & -3 \end{array}\right]$  $\setminus$ =  $\begin{pmatrix} -10 & 23 \\ -3 & 1 \end{pmatrix} \begin{pmatrix} 5 & -1 & 1 \\ 2 & -1 & -3 \end{pmatrix}$  $\setminus$ portanto  $(A - 3C)B =$  $\begin{pmatrix} -4 & -23 & -79 \end{pmatrix}$  $-13$   $-1$   $-6$  $\setminus$ f)  $A^2$  $A^2 = AA =$  $\begin{pmatrix} 2 & -1 \\ 0 & 1 \end{pmatrix} \begin{pmatrix} 2 & -1 \\ 0 & 1 \end{pmatrix}$ =  $\begin{pmatrix} 4 & -3 \\ 4 & -3 \end{pmatrix}$  $0 -1$  $\setminus$ 

1) A multiplicação de matrizes não é comutativa

## Exemplos:

a) Efetuar a multiplicação de  $A$  por  $B$  e de  $B$  por  $A$ , onde:

$$
A = \begin{pmatrix} 1 & 2 \\ -3 & 0 \end{pmatrix} \cdot B = \begin{pmatrix} 2 & 1 \\ -1 & 4 \end{pmatrix}
$$

Observe que, no caso dessas matrizes, sendo ambas quadradas de ordem 2, é possível efetuar ambas as multiplicações solicitadas. Tem-se:

$$
AB = \begin{pmatrix} 1 & 2 \\ -3 & 0 \end{pmatrix} \begin{pmatrix} 2 & 1 \\ -1 & 4 \end{pmatrix} = \begin{pmatrix} 1.2 + 2.(-1) & 1.1 + 2.4 \\ (-3).2 + 0.(-1) & (-3).1 + 0.4 \end{pmatrix} = \begin{pmatrix} 0 & 9 \\ -6 & -3 \end{pmatrix}
$$

Por outro lado, tem-se:

$$
BA = \begin{pmatrix} 2 & 1 \\ -1 & 4 \end{pmatrix} \begin{pmatrix} 1 & 2 \\ -3 & 0 \end{pmatrix} = \begin{pmatrix} 2.1 + 1(-3) & 2.2 + 1.0 \\ (-1) .1 + 4.(-3) & (-1) .2 + 4.0 \end{pmatrix} = \begin{pmatrix} -1 & 4 \\ -13 & -2 \end{pmatrix}
$$

Vê-se, assim, que, embora ambas as multiplicações  $AB \in BA$  sejam possíveis, tem-se que  $AB \neq BA$ .

2) Na multiplicação de matrizes não vale a lei do anulamento do produto. Sabe-se que, dados dois números reais a e  $b$ , se o produto deles é igual a zero, isto é, se  $a.b = 0$ , então se conclui que pelo menos um deles é zero, ou seja, tem-se  $a = 0$  ou  $b = 0$ . O mesmo não ocorre com o produto de matrizes, isto é: dadas as matrizes  $A_{m\times p}$  e  $B_{p\times n}$ , se o produto delas resulta na matriz nula, isto é, se  $AB = 0_{m\times n}$ , isso não acarreta, necessariamente, que  $A$  seja uma matriz nula ou que  $B$  seja uma matriz nula.

Exemplo: considerem-se as matrizes não nulas

$$
A = \begin{pmatrix} 0 & 0 \\ 1 & 1 \end{pmatrix} \text{ e } B = \begin{pmatrix} 0 & 1 \\ 0 & -1 \end{pmatrix}, \text{ tem-se:}
$$
  

$$
AB = \begin{pmatrix} 0 & 0 \\ 1 & 1 \end{pmatrix} \begin{pmatrix} 0 & 1 \\ 0 & -1 \end{pmatrix} = \begin{pmatrix} 0.0 + 0.0 & 0.1 + 0.(-1) \\ 1.0 + 1.0 & 1.1 + 1.(-1) \end{pmatrix} = \begin{pmatrix} 0 & 0 \\ 0 & 0 \end{pmatrix}
$$

Essa é uma característica da nulidade do produto de matrizes, que pode ser posta de duas formas equivalentes:

 $\Rightarrow$  se  $AB = 0$ , isso não implica que  $A = 0$  ou  $B = 0$ ;

 $\Rightarrow$  mesmo que  $A \neq 0$  e  $B \neq 0$ , pode ocorrer que  $AB = 0$ .

3) Na multiplicação de matrizes não vale a lei do cancelamento do produto. Considerandose dois números reais  $a \in b$ , se  $2 \cdot a = 2 \cdot b$ , então se pode dividir ambos os membros da igualdade por 2 e conclui-se que  $a = b$ . De modo mais geral, se  $c.a = c.b$  e se  $c \neq 0$ , então se pode dividir ambos os membros por c e conclui-se que  $a = b$ . Essa ´e a chamada lei do cancelamento. Para o produto de matrizes, n˜ao vale a lei do cancelamento, isto é: se  $AC = BC$ , nem sempre se tem  $A = B$ .

Exemplo: considerando-se as matrizes quadradas de ordem 2

$$
A = \begin{pmatrix} -2 & 3 \\ 5 & 1 \end{pmatrix}, B = \begin{pmatrix} -1 & 1 \\ 2 & 7 \end{pmatrix} \cdot C = \begin{pmatrix} 4 & 2 \\ 2 & 11 \end{pmatrix}, \text{ tem - se:}
$$
  
\n
$$
AC = \begin{pmatrix} -2 & 3 \\ 5 & 1 \end{pmatrix} \begin{pmatrix} 4 & 2 \\ 2 & 1 \end{pmatrix} = \begin{pmatrix} -2 & -1 \\ 22 & 11 \end{pmatrix} e
$$
  
\n
$$
BC = \begin{pmatrix} -1 & 1 \\ 2 & 7 \end{pmatrix} \begin{pmatrix} 4 & 2 \\ 2 & 1 \end{pmatrix} = \begin{pmatrix} -2 & -1 \\ 22 & 11 \end{pmatrix}
$$

O exemplo mostra que  $AC = BC$  não implica que  $A = B$ . Posto de outra forma: tem-se  $AC = BC$ , com  $C \neq 0_{2x2}$  e, no entanto, tem-se que  $A \neq B$ . Conclui-se, assim, que na multiplicação de matrizes, não vale a lei do cancelamento.

#### <span id="page-27-0"></span>2.4 Outras Matrizes Especiais

### 1) Matriz nilpotente de índice  $k$

A matriz quadrada  $A \notin$  dita nilpotente de índice k, sendo k um número natural maior do que 1, se  $A^k = 0$  (aqui, o símbolo 0 representa a matriz nula de mesma ordem de A).

Exemplo: a matrix 
$$
A = \begin{pmatrix} 0 & 0 \\ 2 & 0 \end{pmatrix}
$$
 é nilpotente de ordem 2, pois:  

$$
A^2 = A.A = \begin{pmatrix} 0 & 0 \\ 2 & 0 \end{pmatrix} \begin{pmatrix} 0 & 0 \\ 2 & 0 \end{pmatrix} = \begin{pmatrix} 0 & 0 \\ 0 & 0 \end{pmatrix} = 0_{2x2}.
$$

De maneira geral, pode-se afirmar que  $A$  é nilpotente de ordem  $k$ , sendo k um número natural maior ou igual a 2.

# 2) Matriz idempotente

A matriz quadrada A é dita idempotente se  $A^2 = A$ 

### Exemplo

A matriz

$$
A = \begin{pmatrix} -2 & 2 \\ -3 & 3 \end{pmatrix}
$$
  
\n
$$
A^2 = A.A = \begin{pmatrix} -2 & 2 \\ -3 & 3 \end{pmatrix} \begin{pmatrix} -2 & 2 \\ -3 & 3 \end{pmatrix} = \begin{pmatrix} (-2)(-2) + 2(-3) & (-2)(2 + 2.3) \\ (-3)(-2) + 3(-3) & (-3)(2 + 3.3) \end{pmatrix} =
$$
  
\n
$$
\begin{pmatrix} -2 & 2 \\ -3 & 3 \end{pmatrix} = A
$$

# 3) Matriz periódica de índice  $k$

A matriz quadrada  $A$  é dita periódica de índice  $k$ , sendo  $k$  um número natural maior ou igual a 1, se  $A^{k+1} = A$ 

# Exemplo

Considere a matriz

$$
A = \begin{pmatrix} 0 & 0 \\ 3 & 1 \end{pmatrix}.
$$
Then-se:  
\n
$$
A^2 = A.A = \begin{pmatrix} 0 & 0 \\ 3 & 1 \end{pmatrix} \begin{pmatrix} 0 & 0 \\ 3 & 1 \end{pmatrix} = \begin{pmatrix} 0 & 0 \\ 3 & 1 \end{pmatrix} = A;
$$
  
\n
$$
A^3 = A^2.A = \begin{pmatrix} 0 & 0 \\ 3 & 1 \end{pmatrix} \begin{pmatrix} 0 & 0 \\ 3 & 1 \end{pmatrix} = \begin{pmatrix} 0 & 0 \\ 3 & 1 \end{pmatrix} = A;
$$

· · ·

 $\sqrt{ }$ 

$$
A^{k+1} = A^k \cdot A = \begin{pmatrix} 0 & 0 \\ 3 & 1 \end{pmatrix} \begin{pmatrix} 0 & 0 \\ 3 & 1 \end{pmatrix} = \begin{pmatrix} 0 & 0 \\ 3 & 1 \end{pmatrix} = A
$$
  
sendo k um número natural major ou igual a 1

sendo k um número natural maior ou igual a 1. Conclui-se, assim que a matriz  $A$  é periódica de índice  $k$ .

### 4) Matriz Transposta

Se a matriz  $A = (a_{ij})_{m \times n}$  tem dimensão  $m \times n$ , sua transposta é a matriz de

dimensão  $n x m$ , cujas linhas coincidem ordenadamente com as colunas de  $A$ , denotada por  $A^t$ .

Assim, tem-se:  $A^t = (a_{ji})_{n \times m}$ .

# Exemplo

Dada a matriz

$$
A = \begin{pmatrix} 1 & 2 & 7 \\ 5 & -3 & 8 \end{pmatrix}_{3 \times 2}
$$
  
sua transposta é a matrix 
$$
A^{t} = \begin{pmatrix} 1 & 5 \\ 2 & -3 \\ 7 & 8 \end{pmatrix}_{3 \times 2}
$$

# 5) Matriz simétrica

Se  $A$  é quadrada de ordem  $n \in A = A^t$ , então  $A$  é dita simétrica. Como se poderá observar facilmente nos exemplos que serão dados, em uma matriz simétrica os elementos simetricamente dispostos em relação à diagonal principal são iguais.

### Propriedades: são válidas as propriedades:

a) Se A é uma matriz simétrica e  $\alpha$  é um número real não nulo, então  $\alpha$ . A é também uma matriz simétrica;

b) Para qualquer matriz quadrada A, tem-se que  $A + A^t$  é uma matriz simétrica.

# Exemplos:

1) Dada a matriz

$$
A = \begin{pmatrix} 3 & 2 & -5 \\ 2 & 0 & 7 \\ -5 & 7 & 1 \end{pmatrix}
$$

sua transposta é:

$$
A^{t} = \begin{pmatrix} 3 & 2 & -5 \\ 2 & 0 & 7 \\ -5 & 7 & 1 \end{pmatrix},
$$

e, portanto, tem-se que  $A = A<sup>t</sup>$ , ou seja, A é simétrica. Conforme se observou anteriormente, os elementos simetricamente dispostos em relação à diagonal principal da matriz são iguais. Além disso, multiplicando-se  $A$  por qualquer número real não nulo, por exemplo, -2, vem:

$$
-2.A = -2.\begin{pmatrix} 3 & 2 & -5 \ 2 & 0 & 7 \ -5 & 7 & 1 \end{pmatrix} = \begin{pmatrix} -6 & -4 & 10 \ -4 & 0 & -14 \ 10 & -14 & -2 \end{pmatrix},
$$

que é simétrica, conforme se afirmou em uma das propriedades.

#### 6) Matriz antissimétrica

Se  $A$  é quadrada de ordem  $n,$  diz-se que  $A$  é antissimétrica se  $A = -A^t$ 

# Propriedades: é possível mostrar que são válidas as propriedades:

a) Se  $A$  é uma matriz antissimétrica e  $\alpha$  é um número real não nulo,  $\alpha$ . A é também uma matriz antissimétrica;

b) Para qualquer matriz quadrada A, tem-se que  $A-A<sup>t</sup>$  é uma matriz antissimétrica.

#### Exemplos:

1) Dada a matriz

$$
A = \begin{pmatrix} 0 & 2 & 5 \\ -2 & 0 & -7 \\ -5 & 7 & 0 \end{pmatrix}
$$

sua transposta é:

$$
A^{t} = \begin{pmatrix} 0 & -2 & -5 \\ 2 & 0 & 7 \\ 5 & -7 & 0 \end{pmatrix}
$$

e, portanto, tem-se que  $A = -A^t$ , ou seja, A é antissimétrica. Como se pode constatar neste exemplo, para que uma matriz seja antissimétrica os elementos da diagonal principal devem ser nulos e os que estão simetricamente dispostos em relação à diagonal principal devem ser opostos.

2) Considere-se novamente a matriz quadrada

$$
A = \begin{pmatrix} -1 & 1 & 3 \\ 8 & 3 & -5 \\ 1 & -2 & 7 \end{pmatrix}
$$

e sua transposta

$$
A^{t} = \begin{pmatrix} -1 & 8 & 1 \\ 1 & 3 & -2 \\ 3 & -5 & 7 \end{pmatrix}
$$

Observe que  $A$  não é antissimétrica e, portanto,  $A<sup>t</sup>$  também não é. Tem-se:

$$
A - At = \begin{pmatrix} -1 & 1 & 3 \\ 8 & 3 & -5 \\ 1 & -2 & 7 \end{pmatrix} - \begin{pmatrix} -1 & 8 & 1 \\ 1 & 3 & -2 \\ 3 & -5 & 7 \end{pmatrix} = \begin{pmatrix} 0 & -7 & 2 \\ 7 & 0 & -3 \\ -2 & 3 & 0 \end{pmatrix}
$$

Como se pode ver, os elementos da diagonal principal da matriz obtida são nulos e os que estão simetricamente dispostos em relação à diagonal principal são opostos; portanto,  $A-A^t$  é uma matriz antissimétrica, conforme se afirmou em uma das propriedades dadas.

Observação: Usando as propriedades das matrizes simétricas e antissimétricas, pode-se decompor qualquer matriz quadrada  $A$  em uma soma de uma matriz simétrica com uma matriz antissimétrica. De fato, tem-se:

- (1)  $A + A^t$  é simétrica e, portanto,  $S = \frac{1}{2}(A + A^t)$  também o é;
- (2)  $A A^t$  é antissimétrica e, portanto,  $T = \frac{1}{2}$  $\frac{1}{2}.(A - A^t)$  também o é.

Então:

$$
S + T = \frac{1}{2} \cdot (A + A^t) + \frac{1}{2} (A - A^t) = \frac{1}{2} \left( A + A^t + A - A^t \right)
$$
  
=  $\frac{1}{2} \cdot (2 \cdot A) = (\frac{1}{2} \cdot 2) \cdot A = A$ 

Logo,  $A = S + T$ , ou seja, A é a soma de uma matriz simétrica com uma matriz antissimétrica.

# 7) Matriz triangular

Se  $A$  é quadrada de ordem n, tem-se dois casos de matriz triangular:

 $\Rightarrow$  Triangular inferior: é tal que  $a_{ij} = 0$ , se i<j, ou seja, a matriz tem a forma:

$$
A_{n \times n} = \begin{pmatrix} a_{11} & 0 & \dots & 0 \\ a_{21} & a_{22} & \dots & 0 \\ \dots & \dots & \dots & \dots \\ a_{n1} & a_{n2} & \dots & a_{nn} \end{pmatrix}
$$

 $\Rightarrow$  Triangular superior: é tal que  $a_{ij} = 0$ , se i > j, isto é, tem-se a matriz:

$$
A_{n \times n} = \begin{pmatrix} a_{11} & a_{12} & \dots & a_{1n} \\ 0 & a_{22} & \dots & a_{2n} \\ \dots & \dots & \dots & \dots \\ 0 & 0 & \dots & a_{nn} \end{pmatrix}
$$

## <span id="page-32-0"></span>2.5 Inversa de Matrizes

#### A. Definição e Propriedades

**Definição 2.1** . Uma matriz quadrada  $A, n \times n$ , e invertível (ou não singular) se existe uma matriz B, nxn tal que

$$
AB=BA=I.
$$

 $B$  é chamada a inversa de  $A$ .

Se  $A$  não possui inversa, dizemos que  $A$  é singular (esta terminologia se explica pelo fato de que as matrizes que n˜ao possuem inversa serem uma minoria entre todas as matrizes, minoria em um sentido matematicamente preciso além do alcance deste curso), ou não invertível.

> Proposição. Se uma matriz possui uma inversa, então esta inversa é única. Prova: Suponha que

$$
AB_1 = B_1 A = I
$$
  

$$
AB_2 = B_2 A = I
$$

Tomando a equação  $B_1A = I$ , por exemplo, e multiplicando ambos os lados desta equação à direita por  $B_2$ , obtemos

$$
(B1A)B2 = IB2
$$
  
\n
$$
B1(AB2) = B2
$$
  
\n
$$
B1I = B2
$$
  
\n
$$
B1 = B2
$$

# 2. Propriedades

a. Se A é invertível, então  $A^{-1}$  também é e  $(A^{-1})^{-1}$ **b**. Se  $A$ ,  $B$  são invertíveis, então  $AB$  também é e  $(AB)^{-1} = B^{-1}A^{-1}$ 

## Exemplo

Calcule a matriz inversa da matriz  $A_{2\times 2}$ , temos;

$$
A = \begin{pmatrix} 3 & 2 \\ 1 & 1 \end{pmatrix}
$$
  

$$
\begin{pmatrix} 3 & 2 \\ 1 & 1 \end{pmatrix} \begin{pmatrix} a & c \\ b & d \end{pmatrix} = \begin{pmatrix} 1 & 0 \\ 0 & 1 \end{pmatrix}
$$
  

$$
\begin{cases} 3a + 2b = 1 \\ a + b = 0 \ (-2) \end{cases} \begin{cases} 3a + 2b = 1 \\ -2a - 2b = 0 \end{cases} \quad \mathbf{a} = \mathbf{1}
$$
  

$$
\begin{cases} 3c + 2d = 0 \\ c + d = 1 \ (-2) \end{cases} \begin{cases} 3c + 2d = 0 \\ -2c - 2d = -2 \end{cases} \quad \mathbf{c} = -\mathbf{2}
$$

Usamos a equação de  $3c + 2d = 0$ , para encontrar o valor de **b** e **d**, temos  $3(-2) + 2d = 0$ 

 $-6 + 2d = 0$  $2d = -6$  $d = -3$ portanto, substituimos o valor de a, para a equação de  $3a + 2b = 1$ ,  $3.1 + 2b = 1$  $3 + 2b = 1$  $2b = 1-3$ 

 $2d = -2 b = -1$ 

Portanto, a inversa de matriz  $A \in \begin{bmatrix} 1 & -2 \\ -1 & 3 \end{bmatrix}$ 

## <span id="page-34-0"></span>2.6 Determinantes

Os primeiros estudos sobre determinantes datam, provavelmente, do século 111 a.C. Mas foi só em 1683 que o japonês Takakazu Seki Kowa(1642 – 1708) usou a idéia de determinante em seus trabalhos sobre sistemas lineares.

O uso do determinante no ocidente começou 10 anos depois, com um trabalho de Gottfried Wilhelm Leibniz (1646-1716), ligado também a sistemas lineares. O francês Étienne Bézout (1730-1783) sistematizou, em 1764, o processo de estabelecimento dos sinais dos termos de um determinante. E coube a outro francês, Alexandre Théophile Vandermonde (1735-1796), a primeira abordagem da teoria dos determinantes.

O termo determinante, com o sentido atual, surgiu em 1812, em um trabalho de Augustin Loui Cauchy (1789-1857) sobre o assunto. Além de Cauchy, quem mais contribuiu para consolidar a teoria dos determinantes foi o alem˜ao Carl Gustav Jacob Jacobi (1804-1851). Deve-se a ele a forma simples como essa teoria se apresenta até hoje.

Seja A uma matriz  $m \times n$ , em que  $m, n > 1$ . Denotaremos por  $A_{ij}$  a matriz  $(m-1) \times (n-1)$  obtida quando retiramos de A a i-ésima linha e a j-ésima coluna. **Definição 2.2** Seja  $A = (a_{ij})$  uma matriz quadrada  $n \times n$ . Definimos o determinante de A e o denotamos por detA ou  $D(A)$  ou ainda  $|a_{ij}|$ , por recorrência, como se segue.

Determinante de uma matriz quadrada de ordem 1. Dada a matriz  $A = (a_{11})$ , seu determinante é igual ao próprio elemento  $a_{11}$ .

Para  $A = (a_{11})$ , definimos  $det(A) = a_{11}$ .

Observação 2.1 Não se deve confundir, neste caso, a notação  $a_{11}$ , que indica o determinante da matriz cujo único elemento é o número real  $a_{11}$ , com o módulo (ou valor  $absolute$ ) do número real  $a_{11}$ .

**Exemplo 2.1** Se  $A = (-5)$ , então det $(A) = -5$ .

Para 
$$
A = \begin{pmatrix} a_{11} & a_{12} \\ a_{21} & a_{22} \end{pmatrix}
$$
, definimos  

$$
det(A) = \begin{vmatrix} a_{11} & a_{12} \\ a_{21} & a_{22} \end{vmatrix} = a_{11}a_{22} - a_{12}a_{21},
$$

ou seja, o determinante de  $A$  é igual à diferença entre o produto dos elementos da diagonal principal e o produto dos elementos da diagonal secundária da matriz.

Exemplo 2.2 Dada a matriz

$$
A = \begin{pmatrix} -3 & 2 \\ 4 & 2 \end{pmatrix}
$$
  
seu determinante é:

$$
det(A) = \begin{vmatrix} -3 & 2 \\ 4 & 2 \end{vmatrix} (-3.2) - (2.4) = -6 - 8 = -14
$$
  
Para  $A = \begin{vmatrix} a_{11} & a_{12} & a_{13} \\ a_{21} & a_{22} & a_{23} \\ a_{31} & a_{32} & a_{33} \end{vmatrix}$ , definitions  

$$
det(A) = a_{11}(-1)^{1+1}det(A_{11}) + a_{12}(-1)^{1+2}det(A_{12}) + a_{13}(-1)^{1+3}det(A_{13}),
$$

ou seja,

$$
det(A) = a_{11} \begin{vmatrix} a_{22} & a_{23} \\ a_{32} & a_{33} \end{vmatrix} - a_{12} \begin{vmatrix} a_{21} & a_{23} \\ a_{31} & a_{33} \end{vmatrix} + a_{13} \begin{vmatrix} a_{21} & a_{22} \\ a_{31} & a_{32} \end{vmatrix}.
$$

Enfim, para uma matriz  $A_{n \times n}$ , em que  $n > 1$ , definimos

$$
det(A) = a_{11}(-1)^{1+1}det(A_{11}) + a_{12}(-1)^{1+2}det(A_{12}) + a_{13}(-1)^{1+3}det(A_{13}) = \sum_{j=1}^{n} a_{ij}(-1)^{1+j}det(A_{1j}).
$$

Observemos que, de fato, é uma definição por recorrência, pois para definirmos o determinante de uma matriz  $n \times n$  antes devemos ter a definição do determinante de m,atrizes  $(n-1) \times (n-1)$  a saber: os determinantes das matrizes  $A_{ij}$ . Vale ainda notarmos que  $(-1)^{i+j} =$  $\int -1$ , j é par;  $1, j \notin \text{impar}.$ . Por conseguinte,

$$
det(A) = a_{11}det(A_{11}) - a_{12}det(A_{12}) + ... + a_{1n}(-1)^{1+n}det(A_{1n}).
$$

Para o caso  $n = 3$ , há uma regra prática para se calcular  $det A$ . Regra de Sarrus

Figura 1: Regra de Sarrus

<span id="page-35-0"></span>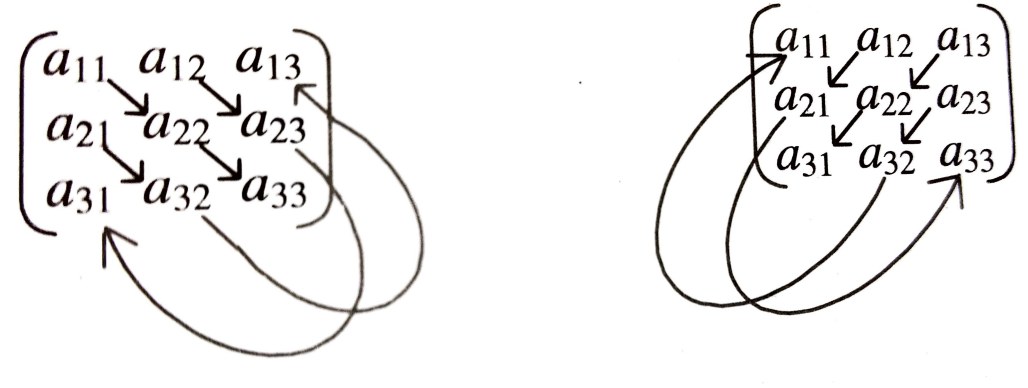

Fonte: Próprio autor.

O determinante de  $A$  é igual à soma dos produtos dos termos ligados pelas as setas "paralelas"`a diagonal principal, menos, a soma dos produtos dos termos ligados
pelas setas "paralelas"`a diagonal secundaria,precisamente:

 $det A = a_{11}a_{22}a_{33} + a_{12}a_{23}a_{31} + a_{21}a_{32}a_{13} - (a_{13}a_{22}a_{31} + a_{12}a_{21}a_{33} + a_{23}a_{32}a_{11})$ 

**Exemplo 2.3** Calcular o determinante de  $A =$  $\sqrt{ }$  $\left\lfloor \right\rfloor$ 1 2 0  $-1$  3 2 3  $-4$  2  $\setminus$ . Temos:  $det(A) = 1 \cdot 2 \cdot$  $3+2\cdot2\cdot3+0\cdot(-1)\cdot(-4)-(0\cdot3\cdot3+(-1)\cdot2\cdot2+1\cdot(-$ 

**Definição 2.3** Dado o termo  $a_{ij}$  de uma matriz A,  $n \times n$  em que  $n > 1$ , chamamos de cofator de  $a_{ij}$  o número  $(-1)^{i+j}det(A_{ij})$ . A matriz  $n \times n$   $(d_{ij})$  em que  $d_{ij} = (-1)^{i+j}det(A_{ij})$ , chama-se matriz os cofatores da matriz A.

Estabelecida esta terminologia, podemos dizer que o determinante de uma matriz é o somatório dos produtos dos termos da primeira linha pelos seus repectivos cofatores.

Exemplo 2.4 Seja a matriz  $A =$  $\sqrt{ }$  $\overline{\phantom{a}}$ 0 1 1 −1 3 0 1 0 1 −1 0 −2 2 −1 −1 1  $\setminus$  $\begin{matrix} \phantom{-} \end{matrix}$ , seu determinante será calculado

utilizando cofator, daí, temos:  $det(A) = a_{11}d_{11} + a_{12}d_{12} + a_{13}d_{13} + a_{14}d_{14} = 0d_{11} + 1d_{12} +$  $1d_{13} - 1d_{14}.$ 

Assim :

$$
d_{11} = (-1)^{1+1} \det(A_{11}) = (-1)^2 \begin{vmatrix} 0 & 1 & 0 \\ -1 & 0 & -2 \\ -1 & -1 & 1 \end{vmatrix} = 3, \text{ logo } a_{11} d_{11} = 0 \cdot 3 = 0
$$

$$
d_{12} = (-1)^{1+2} \det(A_{12}) = (-1)^3 \begin{vmatrix} 3 & 1 & 0 \\ 1 & 0 & -2 \\ 2 & -1 & 1 \end{vmatrix} = 11, \text{ logo } a_{12} d_{12} = 1 \cdot 11 = 11
$$

$$
d_{13} = (-1)^{1+3} \det(A_{13}) = (-1)^4 \begin{vmatrix} 3 & 0 & 0 \\ 1 & -1 & -2 \\ 2 & -1 & 1 \end{vmatrix} = -9, \text{ logo } a_{13}d_{13} = 1 \cdot (-9) = -9
$$

$$
d_{14} = (-1)^{1+4} \det(A_{14}) = (-1)^{5} \begin{vmatrix} 3 & 0 & 1 \\ 1 & -1 & 0 \\ 2 & -1 & -1 \end{vmatrix} = -4, \text{ logo } a_{14} d_{14} = -1 \cdot (-4) = 4
$$

Desta forma, o  $det(A) = 0 + 11 - 9 + 4 = 6$ 

### 2.7 Sistema Linear

### A. Sistema de Equações Lineares

**Definição 2.4** Uma equação linear em n incógnitas  $x_1, \ldots, x_n$  é uma equação da forma  $a_1x_1 + \ldots + a_nx_n = b$ , onde  $a_1, \ldots, a_n$ , b são constantes reais.

Uma solução para a equação linear acima é um conjunto de números reais  $s_1, s_2, ..., s_n$ tais que quando substituímos  $x_1 = s_1, x_2 = s_2, ..., x_n = s_n$ , a equação é satisfeita.

Exemplo 1. Resolva a seguinte equação linear  $5x + 10y - 2z = 3$  Isolamos qualquer uma das variáveis, escrevendo ela em função das outras. Por exemplo, isolando x, temos

$$
x = \frac{3}{5} - 2y + \frac{2}{5}z
$$

isto é, escrevemos  $x$  em função de  $y$  e  $z$ . As variáveis  $y$  e  $z$  não dependem de nenhuma outra; elas são variáveis livres. Logo, elas podem assumir quaisquer valores reais arbitrários, digamos

$$
y = \alpha e z = \beta.
$$

Portanto, o conjunto solução deste sistema é infinito e tem a forma

$$
S = \left\{ \begin{pmatrix} \frac{3}{5} - 2\alpha + \frac{2}{5}\beta \\ \alpha \\ \beta \end{pmatrix} : \alpha, \beta \in R \right\}
$$

Ou seja, toda solução da equação tem esta forma, para algum valor de  $\alpha$  e algum valor de  $\beta$ . Por exemplo,

$$
x_1 = \frac{3}{5}
$$
 e  $x_2 = -\frac{9}{5}$   
\n $y_1 = 0$  e  $y_2 = 1$   
\n $z_1 = 0$  e  $z_2 = -1$ 

são soluções da equação: a primeira corresponde a tomar  $\alpha = 0$  e  $\beta = 0$ , enquanto que a segunda corresponde a tomar  $\alpha = 1$  e  $\beta = -1$ .

### B. Sistemas Lineares Homogêneos

Um sistema linear da forma

$$
\begin{cases}\na_{11}x_1 + a_{12}x_2 + \dots + a_{1n}x_n = 0 \\
a_{21}x_1 + a_{22}x_2 + \dots + a_{2n}x_n = 0 \\
\vdots \quad \vdots \quad \vdots \\
a_{m1}x_1 + a_{m2}x_2 + \dots + a_{mn}x_n =\n\end{cases}
$$

$$
a_{m1}x_1 + a_{m2}x_2 + \dots + a_{mn}x_n = 0
$$

 $\acute{\text{e}}$  chamado sistema homogêneo. O sistema a cima pode ser escrito como  $AX = 0$ . Todo sistema homogêneo admite pelo menos a solução

$$
X = \begin{pmatrix} x_1 \\ x_2 \\ \vdots \\ x_n \end{pmatrix} = \begin{pmatrix} 0 \\ 0 \\ \vdots \\ 0 \end{pmatrix}
$$

chamada de solução trivial. Portanto, todo sistema homogêneo tem solução. Além disso ou tem somente a solução trivial ou tem infinitas soluções.

**Observação 2.2** Para resolver um sistema linear homogêneo  $AX = 0$ , basta escalonarmos a matriz A do sistema, já que sob a ação de uma operação elementar a coluna de zeros não é alterada. Mas, é preciso ficar atento quando se escreve o sistema linear associado à matriz resultante das operações elementares, para se levar em consideração esta coluna de zeros que n˜ao vimos escrevendo.

### Determinantes das Regras de Cramer e Triangulação

Podemos classificar um sistema linear de três maneiras:

- SPD Sistema possível determinado: existe apenas um conjunto solução;
- SPI Sistema possível indeterminado: existem inúmeros conjuntos solução;
- SI Sistema impossível: não é possível determinar um conjunto solução.

a) Escalonamento de um sistema linear

b) Regra de Cramer

### C. Regra de Cramer

A regra de Cramer é um teorema em Álgebra Linear, que dá a solução de um sistema de equações lineares em termos de determinantes. Recebe este nome em homenagem a Gabriel Cramer (1704 - 1752).

∗ Só poderá ser utilizada na resolução de sistemas que o número de equações e o número de incógnitas forem iguais.

∗ Consiste num m´etodo para resolver um sistema linear normal: aquele em que o determinante é diferente de zero. SPD

∗ Ao resolvermos um sistema linear de n equações e n incógnitas para a sua resolução devemos calcular o determinante  $(D)$  da equação incompleta do sistema, substituir os termos independentes em cada coluna e calcular os seus respectivos determinantes e assim aplicar a regra de Cramer.

### Regra de Cramer:

O sistema linear:  $\sqrt{ }$  $\left\vert \right\vert$  $\mathcal{L}$  $2x - y = 7$  $x + 5y = -2$ Solução:

**a.** Seja 
$$
A = \begin{pmatrix} 2 & -1 \\ 1 & 5 \end{pmatrix}
$$
 a matrix dos coeficientes das incógnitas.  
**b.** Seja  $Ax = \begin{pmatrix} 7 & -1 \\ -2 & 5 \end{pmatrix}$ 

a matriz que se obtém a partir da matriz dos coeficientes substituindo a primeira coluna (coeficientes de  $x$ ) pelos termos independentes.

c. Seja  $Ay =$  $\begin{pmatrix} 2 & 7 \end{pmatrix}$  $1 -2$  $\setminus$ a matriz que se obtém a partir da matriz dos coeficientes substituindo a segunda coluna (coeficientes de y) pelos termos independentes.

d. Os valores de  $x \in y$  são dados pelas fórmulas (regra de Cramer):

$$
x = \frac{\det Ax}{\det A} \text{ e } y = \frac{\det Ay}{\det A}
$$
  
**e.** Logo:  

$$
\det A = 10 + 1 = 11
$$
  

$$
\det Ax = 35 - 2 = 33
$$

$$
detAy = -4 - 7 = -7
$$

### 2.8 Vetores no  $\mathbb{R}^n$

**Definição 2.5** Considere o conjunto  $\mathbb{R}^n = \{(x_1, x_2, \dots, x_n); x_i \in \mathbb{R}, \forall i\}$ . Sejam A e B elementos de  $\mathbb{R}^n$ . Definimos a distância de A e B como sendo

$$
d(A, B) = \sqrt{(a_1 - b_1)^2 + (a_2 - b_2)^2 + \cdots + (a_n - b_n)^2}.
$$

Não temos interpretação geométrica do conjunto  $\mathbb{R}^n$  para  $n > 3$ . Entretanto, queremos ressaltar que esta definição, para o caso  $n \leq 3$ , coincide com a distância entre os pontos cujas coordenadas s˜ao, respectivamente, A e B.

**Definição 2.6** Seja  $\overline{AB}$  um segmento de reta. Chama-se vetor com ponto inicial em A e ponto final em B, denotado por  $\overrightarrow{AB}$ , o segmento  $\overrightarrow{AB}$  com a orientação no sentido de A para B. Veja a seguir sua representação geométrica:

Figura 2: Representação Geométrica

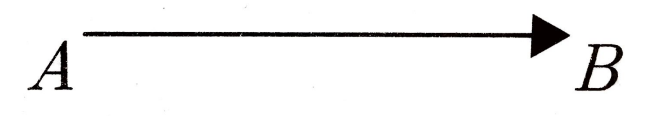

Fonte: Próprio autor.

Chamamos também o vetor com ponto inicial em  $A$  e ponto final em  $B$  de vetor localizado em A.

Há uma interpretação geométrica de uma n-upla  $(x_1, x_2, ..., x_n)$ , para  $n \leq 3$ , ´e que ela pode ser vista como um vetor cujo ponto inicial ´e a origem do sistema de coordenadas e cujo ponto final é o ponto cujas coordenadas são  $(x_1, x_2, ..., x_n)$ .

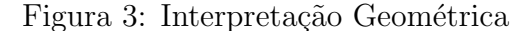

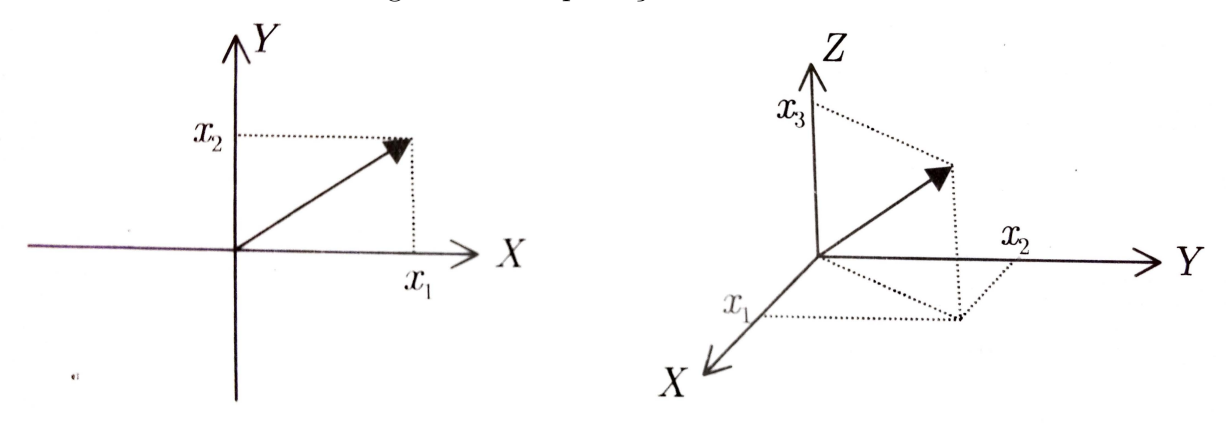

Fonte: Próprio autor.

Por conseguinte, uma n-upla  $(x_1, x_2, ..., x_n)$ , para  $n \leq 3$ , ten duas interpretações geometricas: uma como um ponto e a outra como vetor com ponto inicial na origem do sistema de coordenadas. Doravante, quando dissermos "... o ponto  $(x_1, x_2, ..., x_n)$ ..."queremos que o leitor interprete geometricamente como sendo um ponto, e quando dissermos " ... o vetor  $(x_1, x_2, ..., x_n)$  ... "desejamos que leitor a interprete geometricamente como um vetor.

Note que quando  $(x_1, x_2, ..., x_n) = (0, 0, ..., 0)$ , estamos considerendo um vetor "degenerado": aquele cujo ponto final coincide com o inicial.

Chamamos também de vetores os elementos de  $\mathbb{R}^n$ , mesmo que  $n > 3$ .

### 2.8.1 Igualdade de vetores

**Definição 2.7** Sejam  $\vec{u} = (x_1, x_2, ..., x_n)$  e  $\vec{v} = (y_1, y_2, ..., y_n)$ .

$$
\overrightarrow{u} = \overrightarrow{v} \Leftrightarrow x_1 = y_1, x_2 = y_2, \cdots, x_n = y_n.
$$

Exemplo 2.5 Para que os vetores  $u = (a + 2, 3)$  e  $v = (7, 2b + 5)$  sejam iguais,  $x_u = x_v$ e  $y_u = y_v$ , daí:  $a + 2 = 7$  e  $3 = 2b + 5 \Rightarrow a = 5$  e  $b = 1$ 

### 2.8.2 Operações com vetores

Sejam  $\overrightarrow{u} = (x_1; x_2, ..., x_n), \overrightarrow{v} = (y_1, y_2, ..., y_n)$  e  $\lambda \mathbb{R}$ . Define-se:

$$
\overrightarrow{u} + \overrightarrow{v} = (x_1 + y_1, ..., x_n + y_n),
$$
  

$$
\overrightarrow{u} = \lambda(x_1, x_2, ..., x_n) = (\lambda x_1, ..., \lambda x_n).
$$

### 2.8.3 Propriedades das Operações com vetores

Sejam  $U, V \in W$  vetores de  $\mathbb{R}^n$  e  $\alpha, \beta \in \mathbb{R}$  escalares. Então:

1.  $U + V = V + U;$ 2.  $U + (V + W) = (U + V) + W;$ 3.  $U + 0 = 0 + U$ ; 4.  $U + (-U) = 0$ ; 5.  $\alpha(\beta U) = (\alpha \beta)U;$ 6.  $\alpha(U+V) = \alpha U + \alpha V$ ; 7.  $(\alpha + \beta)U = \alpha U + \beta U;$ 8.  $1U = U$ .

### 2.8.4 Módulo de um vetor

**Definição 2.8** Seja o vetor  $\overrightarrow{u} = (x_1, x_2, ..., x_n)$ , o módulo de  $|\overrightarrow{u}|$  é dado por:  $|\overrightarrow{u}| =$  $\sqrt{(x_1)^2 + ... + (x_n)^2}.$ 

### 2.8.5 Produto escalar de vetor

**Definição 2.9** Dados  $|\overrightarrow{u}| = (x_1, x_2, ..., x_n)$  e  $|\overrightarrow{v}| = (y_1, y_2, ..., y_n)$  vetores no  $\mathbb{R}^n$ , o produto escalar entre  $\overrightarrow{u}$  e  $\overrightarrow{v}$  é um número real,  $\lambda \in \mathbb{R}$ , dado por:  $\lambda = \overrightarrow{u} \overrightarrow{v} = x_1y_1 + ... + x_ny_n$ Exemplo 2.6 Determinaremos o valor de T, de modo que o produto escalar entre os vetores  $\vec{u} = (T+3,-2)$  e  $v = (-1,0)$  seja igual a 10. Para tal, iremos calcular  $\vec{u} \vec{v} =$  $(T+3)(-1)+(-2)0=10$ , logo;  $T-3=10 \Rightarrow T=13$ .

Propriedades do produto escalar

Sejam 
$$
\vec{u} = (x_1, x_2, ..., x_n)
$$
,  $\vec{v} = (y_1, y_2, ..., y_n)$ ,  
\n $\vec{w} = (z_1, z_2, ..., z_n)$  vetores em  $\mathbb{R}^n$  e  $\lambda \in \mathbb{R}$ .  
\n1.  $\vec{u} \vec{v} = \vec{v} \vec{u}$ .  
\nDemonstração:  $\vec{u} \vec{v} = x_1y_1 + ... + x_ny_n = y_1x_1 + ... + y_nx_n = \vec{v} \vec{u}$ .  
\n2.  $\vec{u} \vec{u} = |\vec{u}||\vec{u}| = |\vec{u}|^2$ .  
\nDemonstração:  $\vec{u} \vec{u} = (x_1, x_2, ..., x_n)(x_1, x_2, ..., x_n) = x_1x_1 + ... + x_nx_n = x_1^2 + ...$   
\n $+ x_n^2 = |\vec{u}||\vec{u}| = |\vec{u}|^2$ .  
\n3.  $\vec{u}(\vec{v} + \vec{w}) = \vec{u} \vec{v} + \vec{u} \vec{w}$ .  
\nDemonstração:  $\vec{u}(\vec{v} + \vec{w}) = (x_1, x_2, ..., x_n)[(y_1, y_2, ..., y_n) + (z_1, z_2, ..., z_n)] =$   
\n $(x_1, x_2, ..., x_n)(y_1 + z_1, ..., y_n + z_n) = x_1(y_1 + z_1) + ... + x_n(y_n + z_n) = (x_1y_1 + x_1z_1) + ... + (x_ny_n + x_nz_n) = (x_1y_1 + ... + x_ny_n) + ... + (x_1z_1 + ... + x_nz_n) = \vec{u} \vec{v} + \vec{u} \vec{w}$ .  
\n4.  $\lambda(\vec{u} \vec{v}) = (\lambda \vec{u}) \vec{v} = \vec{u}(\lambda \vec{v})$ .  
\nDemonstração:  $\lambda(\vec{u} \vec{v}) = \lambda[(x_1, x_2, ..., x_n)(y_1, y_2, ..., y_n)] = [\lambda(x_1, x_2, ..., x_n)]$   
\n $(y_1, y_2, ..., y_n) = (x_1, x_2, ..., x_n)[\lambda(y_1,$ 

5. 
$$
|\lambda \overrightarrow{u}| = |\lambda||\overrightarrow{u}|
$$
.  
Demonstração:  $|\lambda \overrightarrow{u}| = |\lambda||(x_1, x_2, ..., x_n)| = |\lambda(x_1, x_2, ..., x_n)| = |\lambda||\overrightarrow{u}|$ .

### 2.8.6 Combinação linear

**Definição 2.10** Sejam  $\overrightarrow{u}_1, \overrightarrow{u}_2, ..., \overrightarrow{u}_n$  vetores no  $\mathbb{R}^2$  e  $\lambda_1, \lambda_2, ..., \lambda_n \in \mathbb{R}$ . Qualquer ve $tor \, \overrightarrow{v} \, \in \mathbb{R}^2$  da forma  $\overrightarrow{v} = \lambda_1 \overrightarrow{u}_1 + \lambda_2 \overrightarrow{u}_2 + \ldots + \lambda_n \overrightarrow{u}_n$  é uma combinação linear de  $\overrightarrow{u}_1, \overrightarrow{u}_2, ..., \overrightarrow{u}_n.$ 

#### 2.8.7 Dependência e independência linear

**Definição 2.11** Os vetores  $\overrightarrow{v}_1, ..., \overrightarrow{v}_n$  são linearmente dependentes se e somente se existem  $\lambda_1, \lambda_2, ..., \lambda_n \in \mathbb{R}$ , não todos nulos, tal que:  $\sum_{i=1}^n \lambda_i \overrightarrow{v}_i = 0$ .

Demonstração: Para  $n = 1$ , temos que, se  $\overrightarrow{v}$  é linearmente dependente então  $\overrightarrow{v} = 0$ , daí para  $\lambda = 1$ , por exemplo temos  $\lambda \overrightarrow{v} = 0$ . Reciprocamente, se  $\lambda \overrightarrow{v} = 0$  para algum  $\lambda \neq 0$ , pela definição de multiplicação por escalar segue que  $v = 0$ , logo,  $\overrightarrow{v}$  é linearmente dependente.

Para  $n \geq 2$ , suponhamos que os vetores  $\overrightarrow{v}_1, ..., \overrightarrow{v}_n$  são linearmente dependentes. Sem perda de generalidade suponhamos que  $\overrightarrow{v}_1 = \sum_{i=2}^n \lambda_i \overrightarrow{v}_i$ , para  $\lambda_2; \lambda_3, ..., \lambda_n \in \mathbb{R}$ Somando  $(-1)\overrightarrow{v}_1$  a ambos os lados da igualdade chegamos a:  $(-1)\overrightarrow{v}_1 + \overrightarrow{v}_1 = (-1)\overrightarrow{v}_1 +$  $\Sigma \lambda_i \overrightarrow{v}_i$ ,  $(-1) \overrightarrow{v}_1 + \sum_{i=2}^n \lambda_i v_i = 0$ . Logo,  $\sum_{i=1}^n \lambda_i v_i = 0$ , com  $\lambda_1, \lambda_2, ..., \lambda_n$  não todos nulos (pois  $\lambda_1 = -1$ ). Reciprocamente, considere que existem  $\lambda_1, \lambda_2, ..., \lambda_n$ , não todos nulos, tal que  $\Sigma \lambda_i v_i = 0$ . Suponha, sem perda de generalidade que  $\lambda_1 \neq 0$ . Multiplicando ambos os lados da igualdade por  $\frac{1}{\lambda_1}$  e isolando  $v_1$  chegamos a  $v_1 = \sum_{i=2}^n -\frac{\lambda_i}{\lambda_1}$  $\frac{\lambda_i}{\lambda_1}v_i$ . Ou seja, o vetor  $\vec{v}_1$  é combinação linear dos demais.

**Definição 2.12** Os vetores  $v_1, ..., v_n$  são linearmente independentes se, e somente se  $\sum \lambda_i v_i = 0 \Rightarrow \lambda_1 = \lambda_2 = ... = \lambda_n = 0.$ 

### 2.8.8 Bases

**Definição 2.13** Um conjunto de vetores é uma base do  $\mathbb{R}^n$  se todo vetor  $\overrightarrow{u} \in \mathbb{R}^n$  puder ser escrito como combinação linear dos vetores deste conjunto e todos os elementos deste conjunto sejam realmente necessários para gerar  $\mathbb{R}^{n}$ ". Algebricamente falando, um con- $\hat{\mathbf{y}}(t) = \{\overrightarrow{u}_1, \overrightarrow{u}_2, ..., \overrightarrow{u}_n\} \text{ de vetores do } \mathbb{R}^n, \text{ será base de } \mathbb{R}^n \text{ se: } \{\overrightarrow{u}_1, \overrightarrow{u}_2, ..., \overrightarrow{u}_n\} \text{ é LIA.}$  $[\overrightarrow{u}_1, \overrightarrow{u}_2, ..., \overrightarrow{u}_n] = \mathbb{R}^n$ , logo,  $\{\overrightarrow{u}_1, \overrightarrow{u}_2, ..., \overrightarrow{u}_n\}$  gera o  $\mathbb{R}^n$ .

Observação 2.3 O número de elementos de uma base é denominado dimensão e denotado por  $dim(\beta)$ . O conjunto  $\beta = \{(1, 0, 0, ..., 0), ..., (0, 0, ..., 1)\}\;$ é denominado base  $canônica do  $\mathbb{R}^n$ .$ 

### 2.8.9 Autovalores e Autovetores

**Definição 2.14** Seja  $A_{n\times n}$  uma matriz quadrada de ordem n. Um número real  $\lambda$  será dito um autovalor (escalar) de A, se existir um vetor não nulo  $\vec{v}$  em  $\mathbb{R}^n$  tal que,  $A \vec{v} = \lambda \vec{v}$ O vetor  $\overrightarrow{v}$  é chamado de autovetor de A associado a  $\lambda$ .

- **Observação 2.4** 1. Os autovalores também são chamados de valores próprios ou valores característicos.
	- 2. Os autovetores também são denominados de vetores próprios ou vetores característicos.

**Observação 2.5** O vetor nulo é um autovetor de qualquer autovalor, mas o número real só é um autovalor se possuir um autovetor não nulo.

Exemplo 2.7 Iremos determinar os autovalores e os autovetores associados a matriz A,  $com A =$  $\left(\begin{array}{cc} 0 & 1 \\ 6 & 5 \end{array}\right)$  $e \lambda \in \mathbb{R}$ . Desta forma, teremos  $\lambda \in \mathbb{R}$  e  $\overrightarrow{v} = \begin{pmatrix} x \end{pmatrix}$  $\hat{y}$  $\setminus$  $∈ ℝ<sup>2</sup>, *não nulo*,$ tais que  $A\overrightarrow{v} = \lambda \overrightarrow{v}$ , isto é,  $\begin{pmatrix} 0 & 1 \\ 6 & 5 \end{pmatrix}$ .  $\int x$  $\hat{y}$  $\setminus$  $= \lambda$  $\int x$  $\hat{y}$  $\setminus$  $Assim, \begin{cases} y = \lambda x, \\ 0, \end{cases}$  $6x + 5y = \lambda y$ .  $\textit{substituirmos } y = \lambda x \text{ na } \textit{equação } 6x + 5y = \lambda y \text{ , } 6x + 5(\lambda x) = \lambda(\lambda x).$ 

Consequentemente,  $\lambda^2 x - 5\lambda x - 6x = 0$ ,  $x(\lambda^2 - 5\lambda - 6) = 0$ , se  $x = 0 \Rightarrow y = 0$ , porém,  $\overrightarrow{v} \neq 0$ , assim  $\lambda_2 - 5\lambda - 6 = 0$ , o que resulta em  $\lambda = 6$  ou  $\lambda = -1$  que são os autovalores de A.

Calculando os autovetores de A associados a  $\lambda = -1$ , temos:  $\begin{pmatrix} 0 & 1 \\ 6 & 5 \end{pmatrix}$ .

$$
\begin{pmatrix} x \\ y \end{pmatrix} = -1 \begin{pmatrix} x \\ y \end{pmatrix} \Rightarrow
$$

$$
\begin{cases} y = -x, \\ 6x + 5y = -y. \end{cases}
$$

Portanto,  $x = -y$ . Desta forma os autovetores de A associados ao autovalor  $\lambda = -1$  são os vetores da forma  $(x, -x)$  em que  $x \in \mathbb{R}; x \neq 0$ .

Determinando os autovetores de A associados a  $\lambda = 6$ , temos:

$$
\begin{pmatrix} 0 & 1 \\ 6 & 5 \end{pmatrix} \cdot \begin{pmatrix} x \\ y \end{pmatrix} = 6 \begin{pmatrix} x \\ y \end{pmatrix} \Rightarrow \n\begin{cases} y = 6x, \\ 6x + 5y = 6y. \end{cases}
$$

Portanto,  $6x = y$ . Assim os autovetores de A associados ao autovalor  $\lambda = 6$  são os vetores da forma  $(x, 6x)$  em que  $x \in \mathbb{R}; x \neq 0$ .

**Exemplo 2.8** *Tentaremos encontrar os autovalores e os autovetores associados a matrix*  
\nB, onde 
$$
B = \begin{pmatrix} 5 & -7 \\ 7 & 5 \end{pmatrix}
$$
 e  $\lambda \in \mathbb{R}$ . *Queremos determinar*  $\lambda \in \mathbb{R}$  e  $\overrightarrow{v} = \begin{pmatrix} x \\ y \end{pmatrix}$   
\n $\in \mathbb{R}^2$ , não nulo, tais que:  $A\overrightarrow{v} = \lambda \overrightarrow{v}$ , isto é,  $\begin{pmatrix} 5 & -7 \\ 7 & 5 \end{pmatrix}$ .  $\begin{pmatrix} x \\ y \end{pmatrix} = \lambda \begin{pmatrix} x \\ y \end{pmatrix}$   
\nAssim

Assim,

$$
\begin{cases} 5x - 7y = \lambda x, \\ 7x + 5y = \lambda y. \end{cases} \Leftrightarrow \begin{cases} 7x = y(\lambda - 5), (I) \\ y = \frac{x(5-\lambda)}{7}(II). \end{cases}
$$

Substituindo (II) em (I), temos:  $7x = \frac{x(5-\lambda)}{7}$  $\frac{1}{7}(\lambda - 5)$ , sabendo-se que  $x \neq 0$ , pois se  $x = 0 \Rightarrow y = 0$ , mas  $\overrightarrow{v} \neq 0$ , desta forma :  $7 = \frac{(5-\lambda)}{7}(\lambda - 5) \Leftrightarrow (5-\lambda)(\lambda - 5) =$  $49 \Leftrightarrow \lambda_2 - 10\lambda + 74 = 0 \Rightarrow \Delta = -196$ . Como o valor do  $\Delta < 0$ , então não existe  $\lambda \in \mathbb{R}$ que satisfaça a equação. Assim a matriz  $B$  não possui autovalores reais nem autovetores. **Observação 2.6** Nem toda matriz quadrada  $A_{n \times n}$  possui autovalores e autovetores.

#### 2.8.10 Polinômio característico

**Definição 2.15** Sejam  $\lambda \in \mathbb{R}$  e  $\overrightarrow{v} \in \mathbb{R}^n$ ,  $\overrightarrow{v} \neq 0$ , respectivamente autovalor e autovetor de uma matriz quadrada  $A_{n\times n}$ , satisfazendo  $A\overrightarrow{v} = \lambda \overrightarrow{v}$ . Assim temos:  $\lambda \overrightarrow{v} - A\overrightarrow{v} = 0 \Leftrightarrow$ 

$$
(\lambda I_n - A)\overrightarrow{v} = 0 \Leftrightarrow \begin{pmatrix} \lambda - a_{11} & -a_{12} & \dots & -a_{1n} \\ -a_{21} & \lambda - a_{22} & \dots & -a_{2n} \\ \vdots & \vdots & \vdots & \vdots \\ -a_{n1} & -a_{n2} & \dots & \lambda - a_{nn} \end{pmatrix}
$$

O sistema de equações homogêneas formado admite soluções não triviais se, e somente se,  $det(\lambda I_n - A) = 0$ .

Ao desenvolver este determinante encontraremos um polinômio  $P_A(\lambda)$  de grau n em  $\lambda$ , que será denominado polinômio característico da matriz A. A equação  $P_A(\lambda) = 0$ é chamada de equação característica de A, e suas raízes  $\lambda_1, \lambda_2, ..., \lambda_n$  são os autovalores  $\bigg\}$  $\overline{\phantom{a}}$ 

$$
da matrix A. Logo, P_A(\lambda) = det(\lambda I_n - A) = \begin{vmatrix} \lambda - a_{11} & -a_{12} & \dots & -a_{1n} \\ -a_{21} & \lambda - a_{22} & \dots & -a_{2n} \\ \vdots & \vdots & \vdots & \vdots \\ -a_{n1} & -a_{n2} & \dots & \lambda - a_{nn} \end{vmatrix}
$$

**Exemplo 2.9** Seja a matriz  $A =$  $\left(\begin{array}{cc} -2 & 7 \\ 1 & 3 \end{array}\right)$ , o polinômio característico da matriz A será dado por:  $P_A(\lambda) = det(\lambda I_n - A) =$  $\begin{array}{c} \begin{array}{c} \begin{array}{c} \begin{array}{c} \end{array}\\ \end{array} \end{array} \end{array}$  $\lambda + 2$  −7  $-1$   $\lambda - 3$   $\Leftrightarrow (\lambda + 2)(\lambda - 3) - 7$ , assim  $P_A(\lambda) = \lambda^2 + 5\lambda - 1.$ 

Exemplo 2.10 Seja a matriz  $B =$  $\sqrt{ }$  $\left\lfloor \right\rfloor$ 1 0 0  $0 -3 0$  $0 \t 0 \t -2$  $\setminus$  $\Big\}$ , o polinômio característico da ma-

triz B será dado por:  $P_B(\lambda) = det(\lambda I_n - B) =$   $\lambda - 1$  0 0 0  $\lambda + 3$  0 0 0  $\lambda + 2$   $\Leftrightarrow$   $(\lambda - 1)(\lambda +$ 

 $3(\lambda + 2)$ , assim  $P_B(\lambda) = \lambda^3 + 2\lambda^2 + 3\lambda - 6$ 

**Proposição 2.1** Seja  $P_A(\lambda) = \lambda^n + \beta_1 \lambda^{n-1} + ... + \beta_{n-1} \lambda + \beta_n$  o polinômio característico da matriz A. O coeficiente  $\beta_n$  de  $P_A(\lambda)$  é igual ao determinante da matriz A.

Demonstração: Seja  $P_A(\lambda) = det(\lambda I_n - A) = \lambda^n + \beta_1 \lambda^{n-1} + ... + \beta_{n-1} \lambda + \beta_n$ . Tomando  $\lambda = 0$ , então o  $det(0 \times In - A) = 0^n + \beta_1 \times 0^{n-1} + ... + \beta_{n-1} \times 0 + \beta_n = \beta_n$ . Portanto,  $det(A) = \beta_n$ .

 $\bigg\}$  $\bigg\}$  $\bigg\}$  $\bigg\}$  $\overline{\phantom{a}}$  $\bigg\}$  $\bigg\}$  $\bigg\}$  **Definição 2.16** Sejam A e B  $\in$  M<sub>n×n</sub>. Diremos que as matrizes A e B são semelhantes se existir uma matriz  $C \in M_{n \times n}$  invertível, tal que  $A = C^{-1}BC$ .

**Proposição 2.2** Seja a matriz  $A \in M$ , com M o conjunto das matrizes quadradas de ordem n e com dimensão finita. Então,  $\lambda$  é um autovalor de A se e somente se  $P_A(\lambda) = 0$ . Em outras palavras, os autovalores de A são as raízes reais de seu polinômio característico."

Demonstração: Seja  $\alpha$  uma base de  $\mathfrak{M}$ .

Supondo que  $\lambda$  seja um autovalor de A, então existe  $\overrightarrow{v} \neq 0$  tal que  $A \overrightarrow{v} =$  $\lambda \overrightarrow{v}$ ,  $(\lambda I_n - A)v = 0$ . Assim, temos  $\lambda I_n - A : \mathbb{R} \to \mathbb{R}$  não injetiva e consequentemente não é um isomorfismo. Dai resulta que  $[\lambda I_n - A]_{\alpha}$  não é invertível, equivalentemente  $P_A(\lambda) = det[\lambda I_n - A]_{\alpha} = 0$ 

Se  $P_A(\lambda) = 0$  então a matriz  $[\lambda I_n - A]$  tem determinante nulo, isto implica que  $\lambda I_n - A : \mathbb{R} \to \mathbb{R}$  não é um isomorfismo e portanto não é injetora. Logo existe  $\overrightarrow{v} \neq 0$ tal que  $(\lambda I_n - A)v = 0$ . Portanto  $A\overrightarrow{v} = \lambda \overrightarrow{v}$ , isto é,  $\lambda$  é um autovalor de A.

Observação 2.7 Define isomorfismo como segue: Trata-se de uma transformação linear  $T: E \to F$ , na qual T é uma bijeção linear de E em F, ou seja, a transformação linear T  $\acute{e}$  injetiva e sobrejetiva, e por consequência, invertível. Diz-se que nesses casos, os espaços vetoriais E e F são isomorfos."

**Exemplo 2.11** Determinemos os autovalores e os autovetores da matriz  $A =$  $\left(\begin{array}{cc} 1 & 2 \\ 0 & 4 \end{array}\right)$ .

 $Sejam, \ \lambda \in \mathbb{R} \ e \ \overrightarrow{v} = \begin{pmatrix} x \end{pmatrix}$  $\hat{y}$  $\setminus$  $\in \mathbb{R}^2$ , não nulo, tais que  $A\overrightarrow{v} = \lambda \overrightarrow{v}$ . Como os autovalores  $\setminus$ 

da matriz A serão determinados pelo det( $\lambda I_n - A$ ), temos:  $P_A(\lambda) = \begin{pmatrix} -1 & -2 \ 0 & -1 \end{pmatrix}$ 0 −4 , assim o polinômio característico de A é dado por:  $P_A(\lambda) = \lambda^2 - 5\lambda + 4$  e fazendo  $P_A(\lambda) = 0$ encontramos os autovalores de A, que são  $\lambda_1 = 4$  e  $\lambda_2 = 1$ .

Calculando os autovetores de A associados a  $\lambda = 4$ , temos:  $\begin{cases} x + 2y = 4x \end{cases}$  $4y = 4y$ 

Daí,  $x=\frac{2y}{3}$  $\frac{2y}{3}$ . Assim os autovalores de A associados ao autovetor  $\lambda = 4$  são os vetores da forma  $\left(\frac{2y}{3}\right)$  $\frac{2y}{3}, y$  em que  $y \in R, y \neq 0$ .

Calculando os autovetores de A associados a  $\lambda = 1$ , temos:  $\begin{cases} x + 2y = x \end{cases}$  $4y = y$ 

Logo,  $y = 0$ . Assim os autovalores de A associados ao autovetor  $\lambda = 1$  são os vetores da forma  $(x, 0)$  em que  $x \in \mathbb{R}, x \neq 0$ :

#### 3 SOFTWARE WINMAT

#### O Winmat

Winmat é um programa que permite construir matrizes e operar com elas. E poss´ıvel trabalhar com n´umeros inteiros, reais e complexos. Determina, entre outras coisas, matriz inversa, transposta, determinante, traço da matriz e polinômio característico.

O Winmat  $\acute{e}$  um dos poucos softwares conhecidos que trabalham com matrizes. O trabalho com matrizes torna-se mais prático com esse aplicativo, ainda que operá-lo n˜ao seja uma tarefa trivial.

 $E$  possível criar diversas matrizes de uma só vez, nomeando-as com qualquer uma das letras do alfabeto. Após isso, pode-se escalonar cada uma delas, visualizando cada passo do escalonamento. Também se podem somar matrizes, subtrair, calcular determinantes, traços, criar matrizes de rotação, entre outros.

 $E$  um software que se indica utilizar para cálculos mais ágeis de tarefas já feitas no papel, para verificar se estão corretas. Por ter um uso mais difícil, e interatividade reduzida, aconselha-se utilizá-lo a partir do Ensino Médio, em problemas envolvendo sistemas lineares.

### <span id="page-47-0"></span>3.1 Conhecendo o Software Winmat

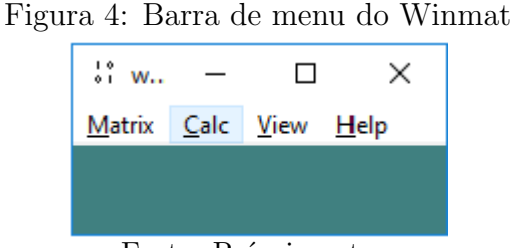

Fonte: Próprio autor.

Na figura [4](#page-47-0) está sendo representada a tela inicial do winmat podemos visualizar 4 comandos, que s˜ao eles: Matriz, Calc, Ver e Ajuda; esses s˜ao os comandos existente no software winmat e a partir dele é que fazemos a criação de novas matrizes como também os cálculo.

Para entrar com uma matriz, acione Matriz e Nova  $(ou Ctrl + N)$ , na barra de menu do Winmat. Ao fazer isso, abre-se uma janela onde se escolhe a dimensão e o tipo de matriz (nula, aleatória, diagonal, linhas de probabilidade ou colunas de probabilidade). Acionando o botão "criar", a matriz aparecerá.

Se você quiser uma matriz particular, escolha qualquer tipo e troque os elementos  $a_{ij}$  da matriz usando o botão esquerdo (para trocar somente um elemento) ou direito (para trocar todos os elementos) do mouse e acione a tecla "Enter" no teclado para realizar as trocas.

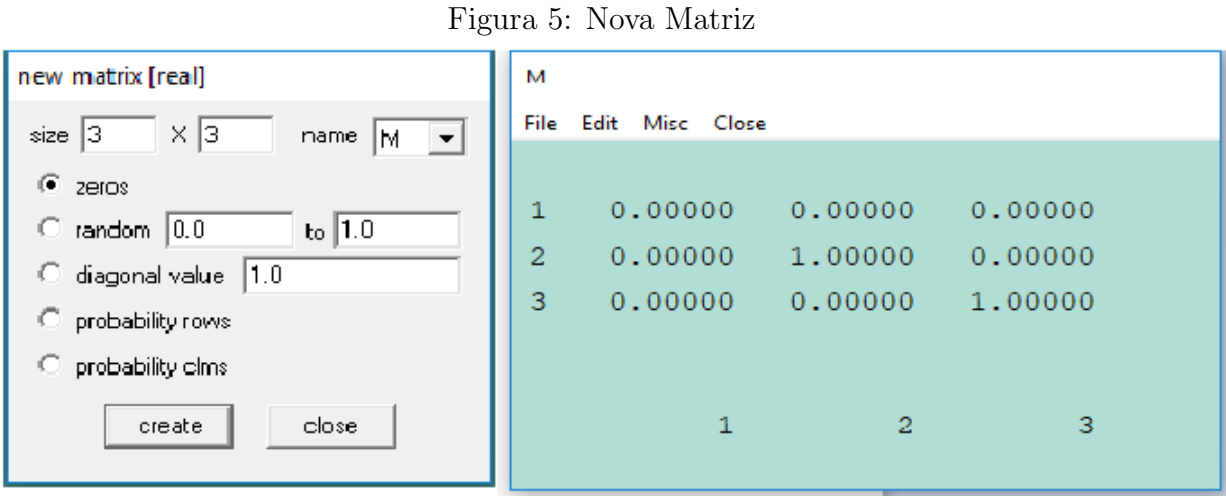

Fonte: próprio autor.

Na parte superior da janela "nova matriz"aparece escrito "nova matriz [real]". Isto significa que a matriz a ser criada é uma matriz com elementos reais. É possível entrar com matrizes com elementos inteiros ou complexos. Para isso acione, na barra de menu do Winmat, "Matriz, Modo".

Figura 6: Comandos da barra de menu do Winmat

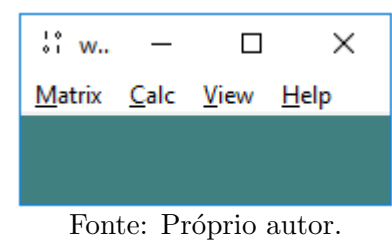

Agora, vamos conhecer as opções de comandos disponíveis nos botões do Menu

### Matrix (Matriz)

### Figura 7: Barra de menu: Matriz

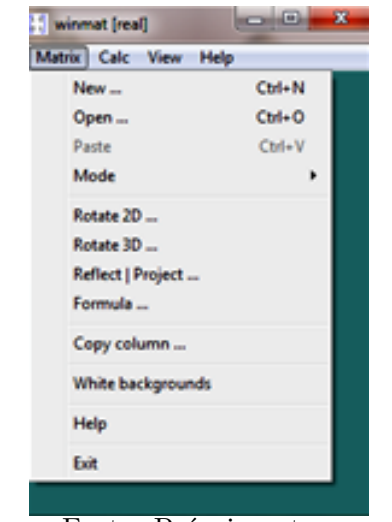

Fonte: Próprio autor.

- 1. Nova: para entrar com uma matriz
- 2. Abrir: para abrir uma matriz salva anteriormente
- 3. Colar: veja ajuda
- 4. Modo: para escolher o tipo de elementos da matriz (reais, inteiros, complexos)
- 5. Rotação 2D: matriz de rotação do plano
- 6. Rotação 3D: matriz de rotação do espaço
- 7. Refletir Projetar: matriz para projeção e reflexão
- 8. Fundo Branco: para que a cor de fundo da matriz seja branca
- 9. Ajuda: Ajuda para este item de menu

## Calc (Calcule)

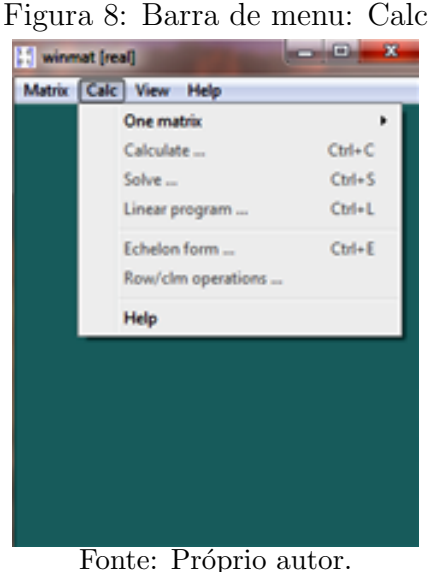

- 1. **Uma matriz:** Informações sobre a matriz (posto, traço, determinante, polinômio característico com suas raízes)
- 2. Calcular: operações com matrizes: por exemplo,  $AB 2C + B^2$ ,  $\frac{1}{4}$  $\frac{1}{A}$  ou  $A^{-1}$  para a inversa de A, A' para a transposta de A, A|B para justapor as matrizes A e B (veja ajuda).
- 3. Resolver: para resolver um sistema de equações lineares na forma matricial  $M *$  $X = B$ , onde B é uma matriz coluna. Fornece também uma base para o espaço das soluções do sistema homogêneo (núcleo).

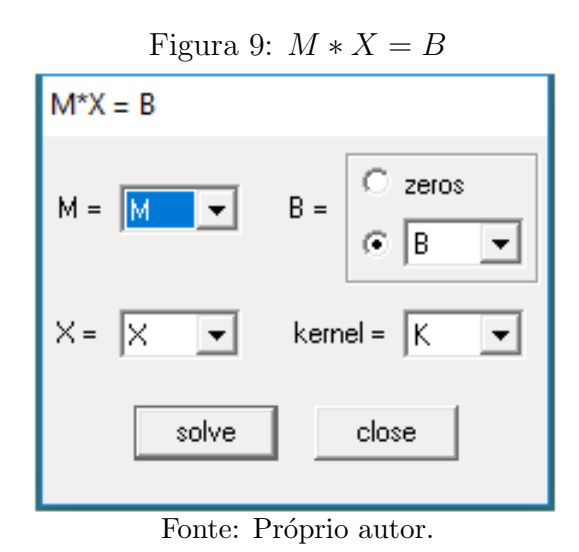

4. Prog Linear: para maximizar ou minimizar funções lineares definidas em regiões convexas, descritas por desigualdades lineares

- 5. Forma Escalonada: abre uma caixa de diálogo que permite você levar uma matriz "passo a passo"à forma escalonada por linhas
- 6. Operador Linha/Coluna: para realizar operações elementares sobre linhas e colunas

View (Ver)

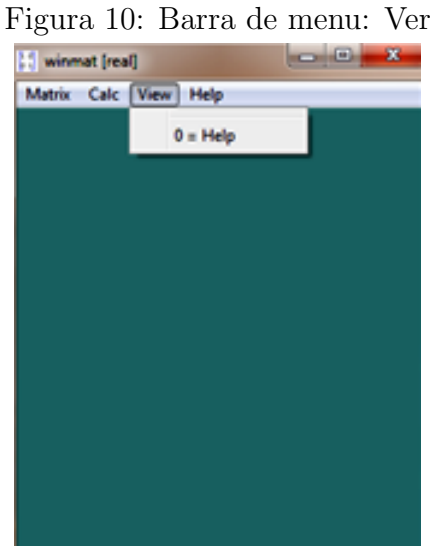

Fonte: Próprio autor.

• Acionando "Fechar"na janela de uma matriz, ela desaparece da tela. Para voltar a ver a matriz acione "Ver"e em seguida, a letra que designa a matriz.

# Help (Ajuda)

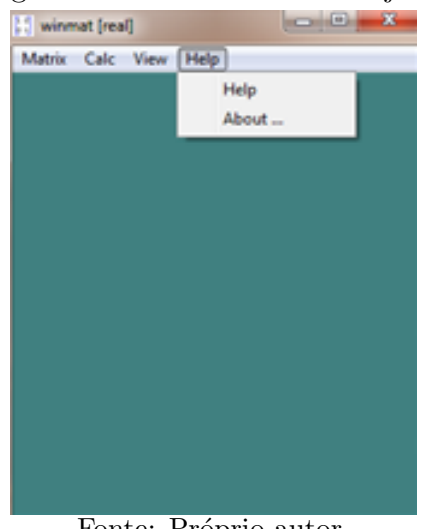

### Figura 11: Barra de menu: Ajuda

Fonte: Próprio autor.

 $\bullet\,$  Serve para tirar as dúvidas sobre o software Winmat.

### 3.2 Comandos da Barra de Menu da Matriz:

# File (Arquivo)

| File | Edit<br>Misc<br>Close      |              |         |
|------|----------------------------|--------------|---------|
|      | Save                       | $C$ tri+S    |         |
|      | Save As                    | Ctrl+Shift+S | 1.00000 |
|      | Text out                   |              | 1.00000 |
|      | TeX matrix                 |              | 1.00000 |
|      | <b>Bitmap to clipboard</b> |              |         |
|      | Help                       |              |         |
|      | 1                          | 2            | з       |

Figura 12: Barra de menu da matriz: Arquivo

Serve para salvar a matriz nos modos:

- Como matriz (salvar ou salvar como)
- Como texto (Texto externo)

• Ou em modo .tex (TeXto matriz)

# Edit (Editar)

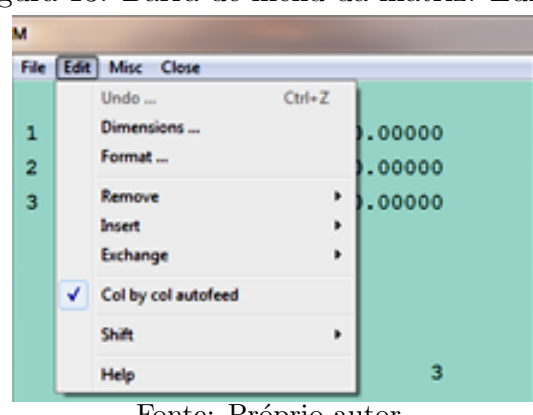

Figura 13: Barra de menu da matriz: Editar

Fonte: Próprio autor.

Misc (Misc)

Figura 14: Barra de menu da matriz: Misc

| File Edit Misc Close<br>Font<br>Background color<br>$\mathbf 0$<br>Border color<br>ō<br>2<br>Ctrl+Shift+N<br>Notes<br>Ō<br>з<br>Hyphen to minus<br>Help<br>з<br>2<br>٦ | м |  |  |  |  |  |  |
|----------------------------------------------------------------------------------------------------|---|--|--|--|--|--|--|
|                                                                                                    |   |  |  |  |  |  |  |
|                                                                                                    |   |  |  |  |  |  |  |
|                                                                                                    |   |  |  |  |  |  |  |
|                                                                                                    |   |  |  |  |  |  |  |
|                                                                                                    |   |  |  |  |  |  |  |
|                                                                                                    |   |  |  |  |  |  |  |
|                                                                                                    |   |  |  |  |  |  |  |
|                                                                                                    |   |  |  |  |  |  |  |
|                                                                                                    |   |  |  |  |  |  |  |
|                                                                                                    |   |  |  |  |  |  |  |
|                                                                                                    |   |  |  |  |  |  |  |
| Fonte: Próprio autor.                                                                                                    |   |  |  |  |  |  |  |

- Fonte: escolher o tipo de fonte
- Hífen do menos: para aumentar o "sinal de menos"
- Cor do bordo: para alterar a "cor dos índices do bordo"
- Notas: para digitar notas suplementares sobre uma dada matriz. De início é mostrada apenas a descrição de sua criação.
- Fechar: Para a janela da matriz desaparecer da tela.

### Close (Fechar)

Figura 15: Barra de menu da matriz: Fechar

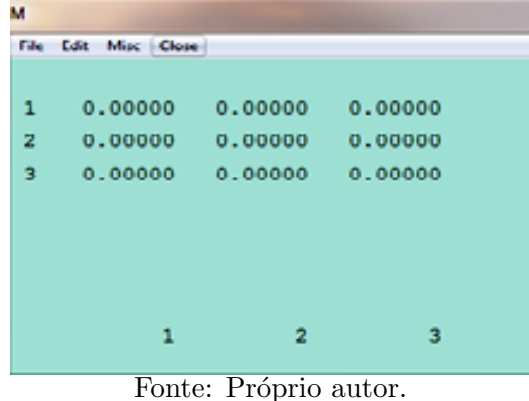

• Serve para a janela da matriz sumir da tela.

### 3.3 Atividade

Esta seção contém atividades, elaboradas por Gilmara Teixeira Barcelos e Silvia Cristina Freitas Batista, com a finalidade de mostrar algumas das inúmeras formas de aplicação do software Winmat como recurso didático.

### As Propriedades da Adição e Multiplicação de Matrizes

### 1. Atividade 1

- (a) Clique em Matriz e selecione Nova. Na janela que abrirá, solicite uma matriz  $A_{3x4}$ . Em seguida, clique em aleatório e escolha o intervalo de 0 para 10. Clique em criar.
- (b) Solicite duas outras matrizes: uma  $B_{3\times 4}$  e outra  $C_{4\times 2}$ .
- (c) Clique em Calc na barra de menu principal e, em seguida, em Calcular. Na janela que abrirá solicite uma matriz  $A + C$ , nomeando-a D. Clique em criar e observe a mensagem exibida. Reflita sobre o porquê dessa mensagem.
- (d) Na janela calcular solicite uma matriz  $A+B$ , nomeando-a D. Clique em criar.
- (e) Na janela calcular solicite uma matriz  $B + A$ , nomeando-a E. Clique em criar.
- (f) Compare as matrizes  $D \in E$ . Descreva o que você observou.

### 2. Atividade 2

- (a) Feche as janelas que contêm as matrizes  $D \in E$ .
- (b) Na janela calcular solicite uma matriz  $A \times B$ , nomeando-a F. Clique em criar e observe a mensagem exibida. Reflita sobre o porquê dessa mensagem,

comparando o número de colunas de  $A$  com o número de linhas de  $B$ .

- (c) Novamente na janela calcular, solicite uma matriz B ∗ C, nomeando-a F.
- (d) Observe o número de linhas e colunas da matriz  $F$ . Compare o tipo da matriz  $F$  com o tipo das matrizes  $B$  e  $C$ . Descreva o que você observou.
- (e) Na janela calcular solicite uma matriz  $C * B$ , nomeando-a G. Observe a mensagem exibida. Reflita sobre o porquê dessa mensagem e descreva o que você observou.
- (f) Na janela da matriz A, clique em Editar, selecione Remover e, em seguida clique em Colunas. Na janela que abrirá remova a primeira coluna da matriz A, tornando-a uma matriz quadrada de ordem 3.
- (g) Repita o que foi feito no item f, tornando também a matriz B uma matriz quadrada de ordem 3.
- (h) Na janela calcular solicite uma matriz  $A * B$ , nomeando-a G.
- (i) Na janela calcular solicite uma matriz B ∗ A, nomeando-a H.
- (i) Compare as matrizes  $G \in H$ . Descreva o que você observou.
- (k) Feche todas as janelas.

(I) Crie a matrix 
$$
j = \begin{pmatrix} 1 & -1 \\ 0 & 2 \end{pmatrix}
$$

(m) Crie a matrix 
$$
K = \begin{pmatrix} 5 & 2 \\ 0 & 3 \end{pmatrix}
$$

- (n) Clique em Calc e, em seguida, em calcular. Solicite uma matriz  $J * K$ , nomeando-a L.
- (o) Na janela calcular, solicite uma matriz K ∗ J, nomeando-a M.
- (p) Compare as matrizes  $L \in M$ . Descreva o que você observou.
- (q) As matrizes  $L \in M$  comutam. Para que uma matriz comute com outra é necess´ario que ambas sejam quadradas de mesma ordem. O fato de duas matrizes atenderem a esta condição é suficiente para afirmar que elas comutam?
- (r) Feche todas as janelas.

#### As Propriedades dos determinantes da matriz

Antes de iniciar as atividades a seguir, certifique-se de que o software está no modo real

#### Atividade 1

- (s) Clique em Matriz e selecione Nova. Na janela que se abrirá, solicite uma matriz  $A_{3x3}$ , aleatória.
- $(t)$  Clique em Calc e selecione Uma matriz, clicando em seguida em A. Isso fará abrir uma janela com algumas informações, dentre as quais o valor do deter-

minante dessa matriz. Deixe anotado esse número.

- $(u)$  Feche a janela que contém o determinante.
- (v) Na janela da matriz A, clique em Editar, selecione Trocar e, em seguida, clique em Linhas. Na janela que abrirá, troque a 1<sup>∘</sup> linha pela 3<sup>°</sup> linha da matriz A.
- $(w)$  Na janela da matriz A, clique em Editar e em seguida em Desfazer. Isso desfará sua última modificação na matriz, fazendo com que a matriz  $A$  original volte a ser apresentada na tela
- (x) Na janela da matriz A, clique em editar, selecione trocar ,e seguida, clique colunas. Na janela que abrir´a, troque a primeira coluna pela segunda coluna da matriz A.
- (y) Siga os comandos do item b e registre o determinante da matriz assim obtida:—
- $(z)$  Feche a janela que contém o determinante.

continua¸c˜ao de h ,,,,,,,,,,,,,,,,,,,,, bota o texto aqui Atividade 2:

a) Primeiro Clique em Matriz e selecione Nova. Na janela que se abrirá, solicite uma matriz  $A_{3x3}$ , aleatória.

b) Substitua os elementos da matriz  $A$  por números inteiros.

c) Clique em Calc e, em seguida, em Calcular. Na janela que abrirá solicite uma matriz 2A, nomeando-a B.

d) Novamente na janela Calcular, solicite uma matriz 3A, nomeando-a C.

e) Registre os determinantes com o auxílio do software:

 $det A = - - - - - det B = - - - - det C = - -$ 

f) Calcule (sem utilizar o software):

 $detB$ detA  $detC$ detA

———

g) Feche todas as janelas. Clique em Matriz, selecione Nova e solicite uma matriz  $D_{2\times 2}$ .

h) Substitua os elementos da matriz  $D$  por números inteiros.

i) Clique em Calc e, em seguida, em Calcular. Na janela que abrirá, solicite uma matriz 2D, nomeando-a E.

j) Novamente na janela Calcular, solicite uma matriz 3D, nomeando-a F.

k) Registre os determinantes com o auxílio do software:

 $det(D) = \dots \dots \dots det(E) = \dots \dots \dots det(F) = \dots \dots$ 

l) Calcule (sem utilizar o software):

 $\frac{detE}{detD} = \dots$   $\frac{detF}{detD} = \dots$ 

Observe os itens f e l e descreva um meio de obter determinantes de matrizes do tipo  $k, k \in R$ , a partir do determinante da matriz  $M_4$ , sendo M uma matriz quadrada de ordem n.

 $\overline{C}$ .

### Atividade 3

a) Mantenha na tela somente a matriz A da atividade 2

b) Clique em Calc e, em seguida, selecione Calcular. Na janela que abrirá, solicite uma matriz A, nomeando-a  $B$ . Isso abrirá uma janela com a matriz  $B$ , transposta de A.

c) Registre os determinantes:

 $det(A: det(B))$ :

d) Feche as janelas. Clique em Matriz, selecione Nova e solicite uma matriz  $C_{4\times 4}$ . aleatória.

e) Repita os comandos do item b para determinar a matriz D, transposta de

f) Registre os determinantes:

 $det(C) = \dots \dots det(D) = \dots \dots \dots$ 

g) Descreva o que você observou.

### 3.4 Resolvendo Sistemas Lineares

Os sistemas lineares no Winmat são resolvidos através da expressão  $MX = B$ , onde  $B$  representa a matriz dos coeficientes, a matriz  $X$  representa a matriz das incógnitas  $e B$  a matriz dos resultados, por exemplo, o sistema:

o sistema: 
$$
\begin{cases} 3x - 5y = -2 \\ 3x + 3y = 16 \end{cases}
$$

$$
\log O M : \begin{pmatrix} 3 & -5 \\ 3 & 16 \end{pmatrix}, X = \begin{pmatrix} y \\ x \end{pmatrix} \text{ e } B = \begin{pmatrix} -2 \\ 16 \end{pmatrix}
$$

Para resolvermos o sistema acima, utilizando o Winmat, criamos a matriz M e  $B$  conforme o exemplo acima, depois basta clicar no menu Resolver que está em Calc. A solução do sistema aparecerá em forma de uma matriz  $X$ , conforme a tela abaixo:

Caso tivéssemos montado a matriz  $M$  ou a  $B$  com outro nome não precisaríamos criá-las novamente com esses nomes, porque, como podemos observar, o software permite que informemos qual será a matriz  $M$  e  $B$ . O software apresenta como solução de um sistema que seja poss´ıvel e indeterminado, duas matrizes colunas, ou seja, no caso do sistema:  $\overline{ }$ 

$$
\begin{cases}\nx + y + 2z = 1 \\
3x + 2y + 5z = 2 \\
4x + 3y + 7z = 2\n\end{cases}
$$

A resposta que estamos acostumados a obter é  $(-k, 1 - k, k)$   $\forall k \in \mathbb{R}$ . No software o que ele apresenta como respostas são duas matrizes colunas, sendo a primeira representando que o software chama de Kernel basis (núcleo base) para  $MX = B$ , ou seja, o núcleo do sistema, no caso:  $\sqrt{ }$  $\overline{ }$ −1 −1 1  $\setminus$  e a segunda  $\sqrt{ }$  $\overline{\mathcal{L}}$  $\theta$ −1 0  $\setminus$  $\Big\}$ 

que é uma solução particular para sistema. O que nada mais é do que  $(0, 1, 0) +$  $(-k, -k, k)$  que ainda pode ser melhorado para  $(0, 1, 0) + k$  (-1, -1, 1) - dois vetores iguais às nossas duas matrizes. Quando calculamos este sistema, o programa apresenta as duas soluções ao mesmo tempo, em janelas separadas, mas com a tela da matriz Kernel exatamente por cima da outra tela, dando-nos a impressão de haver apenas uma única solução. Mas se arrastarmos a janela da matriz Kernel para o lado, veremos a outra janela.

### 3.5 Sistema de Equações Lineares nas Aplicações em Winmat

$$
\begin{cases}\nx + 2y + z + w = 1 \\
x + 3y - z + 2w = 3\n\end{cases}
$$
\ntem a forma matricial abaixo\n
$$
\begin{pmatrix}\n1 & 2 & 1 & 1 \\
1 & 3 & -1 & 2\n\end{pmatrix}
$$
\n
$$
\begin{pmatrix}\nx \\
y \\
z \\
w\n\end{pmatrix} = \begin{pmatrix}\n1 \\
3\n\end{pmatrix}
$$

Para resolver o sistema precisamos entrar com a matriz dos coeficientes, digamos A, e com a matriz dos termos independentes, digamos, B, como mostra a figura abaixo.

| $\overline{A}$ |                      |               |                                          |   | B                         |
|----------------|----------------------|---------------|------------------------------------------|---|---------------------------|
|                | File Edit Misc Close |               |                                          |   | File Edit Misc Close      |
|                |                      |               |                                          |   |                           |
| $\mathbf{1}$   | 1.00000              |               | $2.00000$ $1.00000$ $1.00000$            |   | 1.00000<br>1.             |
| 2 <sup>1</sup> |                      |               | $1.00000$ $3.00000$ $-1.00000$ $2.00000$ |   | 3.00000<br>$\overline{2}$ |
|                |                      |               |                                          |   |                           |
|                |                      |               |                                          |   |                           |
|                |                      |               |                                          |   |                           |
|                |                      | $\mathcal{L}$ | $\overline{\mathbf{3}}$                  | 4 | 1                         |
|                |                      |               |                                          |   |                           |

Figura 16: Matrizes A e B

Fonte: Próprio autor.

Para encontrar as soluções, acione "Calc" e "Resolver", na barra de menu do winmat. Note que, na figura acima, foram designadas as letras A, para a matriz dos coeficientes e B para a matriz dos termos independentes. Assim, na janela que se abre, coloque as letras A na caixa  $M = A e B$  na caixa  $B = B$ , nomeie as matrizes de saída  $(X = X e núcleo = K)$  como na figura a seguir

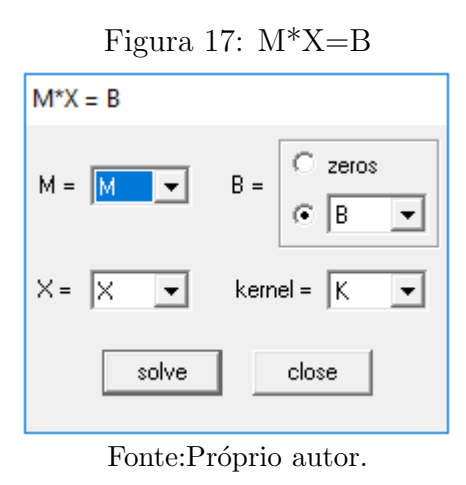

Acionando o botão "resolver", aparecerão duas novas matrizes: uma matriz K, fornece os "geradores" que, juntamente com a matriz solução  $X$ , vão compor a forma geral das soluções do sistema.

| M |                      |         |         |  |
|---|----------------------|---------|---------|--|
|   | File Edit Misc Close |         |         |  |
|   |                      |         |         |  |
| 1 | $-5.00$              | 1.00    | $-3.00$ |  |
| 2 | 2.00                 | $-1.00$ | $-1.00$ |  |
| 3 | 1.00                 | 0.00    | 0.00    |  |
| 4 | 0.00                 | 1.00    | $-1.00$ |  |
|   |                      |         |         |  |
|   | $\mathbf{1}$         | 2       | 3       |  |
|   |                      |         |         |  |

Figura 18: Matriz Escalonada 4x3

Fonte:Próprio autor.

Solução geral do sistema:

$$
\begin{pmatrix} x \\ y \\ z \\ w \end{pmatrix} = \lambda 1 \begin{pmatrix} -5 \\ 2 \\ 1 \\ 1 \end{pmatrix} + \lambda 2 \begin{pmatrix} 1 \\ -1 \\ 0 \\ 1 \end{pmatrix} + \begin{pmatrix} -3 \\ 2 \\ 0 \\ 0 \end{pmatrix}
$$

Assim, as soluções do sistema são obtidas atribuindo-se valores para  $\lambda 1$  e  $\lambda 2$ . Por exemplo,

para 
$$
\lambda 1 = 1
$$
 e  $\lambda 2 = -3$   $\begin{pmatrix} x \\ y \\ z \\ w \end{pmatrix} = \begin{pmatrix} -5 \\ 2 \\ 1 \\ 0 \end{pmatrix} - 3 \begin{pmatrix} 1 \\ -1 \\ 0 \\ 1 \end{pmatrix} + \begin{pmatrix} -3 \\ 2 \\ 0 \\ 0 \end{pmatrix} = \begin{pmatrix} -11 \\ 7 \\ 1 \\ -3 \end{pmatrix}$ 

ou seja  $x = 1$ ,  $y = 7$ ,  $z = 1$  e w = -3 é uma solução para o sistema. Exercício. Encontre a solução geral de cada sistema

1)  

$$
\begin{cases} x - y + 2z - t = 2 \\ x + 3y - 2t = 0 \\ 3x - 2y + 7z + 3w - 4t = 5 \end{cases}
$$
  
2)
$$
\begin{cases} x - y + 2z = 2 \\ x + 3y - 3z = 0 \\ 2x + 2y - z = 5 \end{cases}
$$

3) 
$$
\begin{cases} x - 2y + z = 1 \\ 2x + y - z = 0 \\ 2x + 2y - z = 5 \end{cases}
$$

### Autovalores e Autovetores:

Inicie com a matriz quadrada

$$
A = \begin{pmatrix} 1 & 0 & 0 \\ 2 & -4 & 0 \\ -2 & 5 & 1 \end{pmatrix}
$$

Acionando "Calc", "Uma matriz"e "A" na barra de menu do Winmat, abre-se uma janela com as informações:

de menu do Winmat, abre-se uma janela com as informações:

posto: 3

traço:  $-2.000$ determinante: -4.000 polinômio característic ............................. grau coeficiente 3: 1.000 2: 2.000 1: -7.000 0: 4.000 raízes 1.000 (multiplicidade 2) -4.000 (multiplicidade 1)

Que significa que o polinômio característico de A é dado por  $p(x) = x^3 +$  $2x^2 - 7x + 4$  e que suas raízes são iguais a 1 e -4, que são justamente os autovalores de A. Para encontrar os autovetores associados a um autovalor  $\lambda$ , é necessário encontrar as soluções do sistema  $(A - \lambda I)X = 0$  onde I é a matriz identidade (no caso, 3x3). Para  $\lambda$  $= 1.$  Precisamos da matriz identidade 3x3. Para isso, acione "Matriz", "Nova"e escolha a opção?valor diagonal? com valor 1, para obter a matriz identidade  $3x3$  designada, digamos por B. Acione "Calc"e "Calcular", na barra de menu do winmat defina a matriz  $C = A-B$  (isto é,  $C = A - \lambda I$ , pois  $\lambda = 1$  e  $I = B$ ). Acione "Calz"e "Resolver" fazendo  $M = C e B = "zeros", como mostra a figura abaixo.$ 

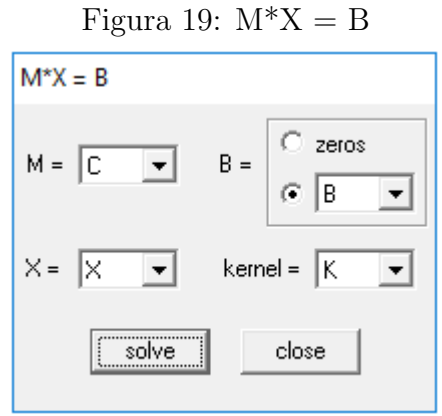

Fonte: Próprio autor.

Acionando o botão "resolver", o resultado será uma matriz  $K$  com duas colunas

$$
V = \begin{pmatrix} 2.5 \\ 1.0 \\ 0.0 \end{pmatrix} \text{ e } W = \begin{pmatrix} 0.0 \\ 0.0 \\ 1.0 \end{pmatrix}
$$

que são dois autovetores linearmente independentes associados ao autovalor 1, ou seja,  $A.V = 1.V = V e A.W = 1.W = W$  (verifique).

Para  $\lambda = -4$ , proceda como no caso anterior, considerando B a matriz identidade 3x3 Acionando "Calc"e "Resolver"na barra de menu do Winmat, faça  $C = A + 4B$ (isto é,  $C = A \lambda I$ , pois  $\lambda = -4$  e  $I = B$ ). Acionando "resolver", fazendo  $M = C e B$ "zeros", obtém-se o vetor

$$
U = \begin{pmatrix} 0 \\ -1 \\ 1 \end{pmatrix},
$$

que é um autovetor associado ao autovalor -4, ou seja,  $AU = -4U$  (verifique).

(o site dele : http://wwwp.fc.unesp.br/ mauri/Down/Winmatpr.pdf)

### 4 SOFTWARE MATHWAY

Definição 4.1 Este aplicativo é um dos mais completos na área da Matemática. Encontrase dividido em onze aplicativos sendo eles: Matemática básica; Pré-Algebra; Algebra; Trigonometria; Pré-cálculo; Cálculo; Estatística; matemática Finita; álgebra linear; Química e Plotando Gráfico.

 $\acute{E}$  um aplicativo de fácil operação, mesmo estando na versão em inglês, pois o usuário aciona suas funções de modo intuitivo.

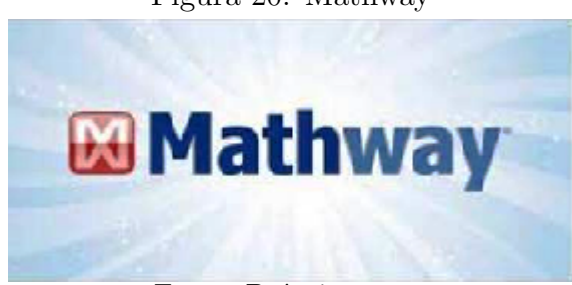

Figura 20: Mathway

Fonte: Próprio autor.

Mathway também é um app muito útil que pode ajudá-lo a resolver todos esses problemas de matemática que requerem uma ferramenta mais complexa que a calculadora incorporada em seu dispositivo. Como mostra na figura [21](#page-64-0)

<span id="page-64-0"></span>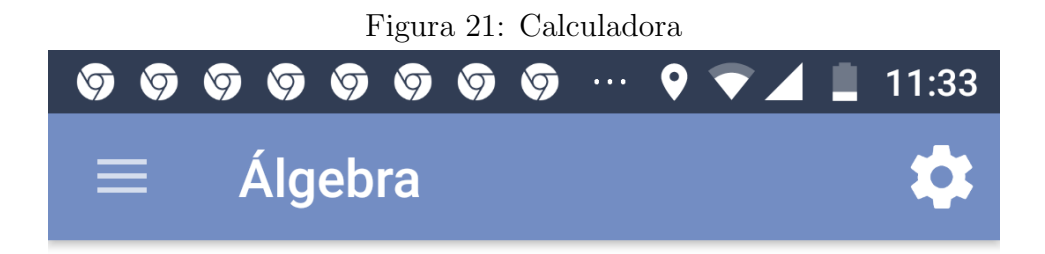

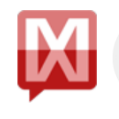

Como o posso ajudar?

# Insira um problema...

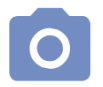

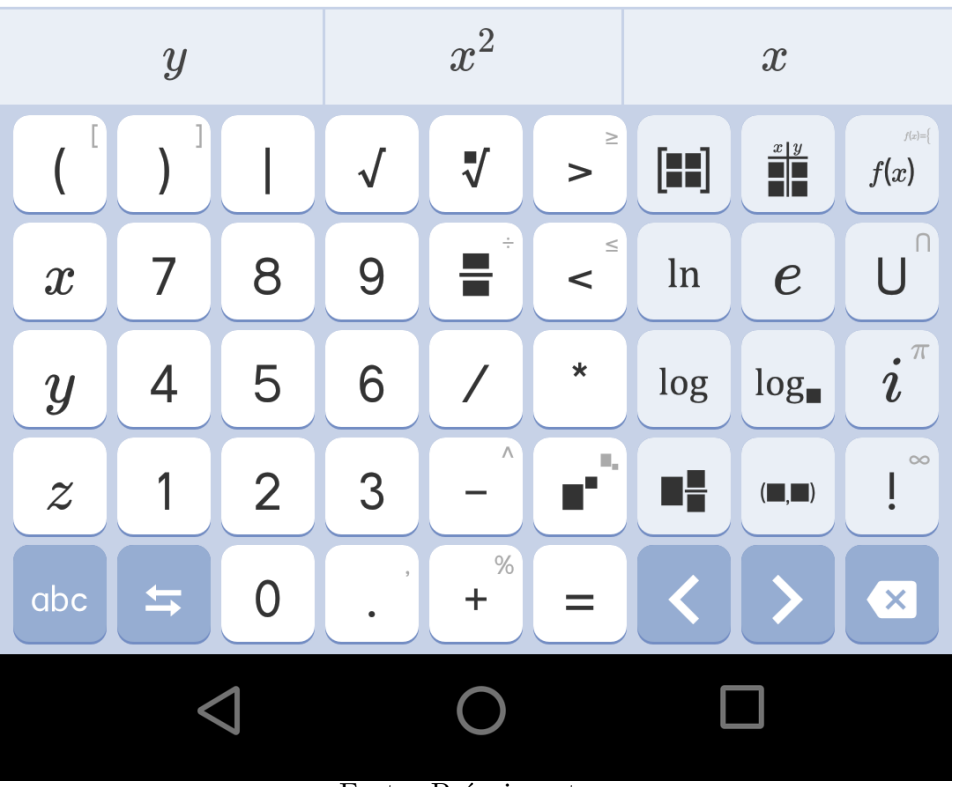

Fonte: Próprio autor.

As onze subdivisões que o aplicativo Mathway podem trabalhar, como mostra na figura [22;](#page-65-0)

Figura 22: Subdivisões do Aplicativo Mathway

<span id="page-65-0"></span>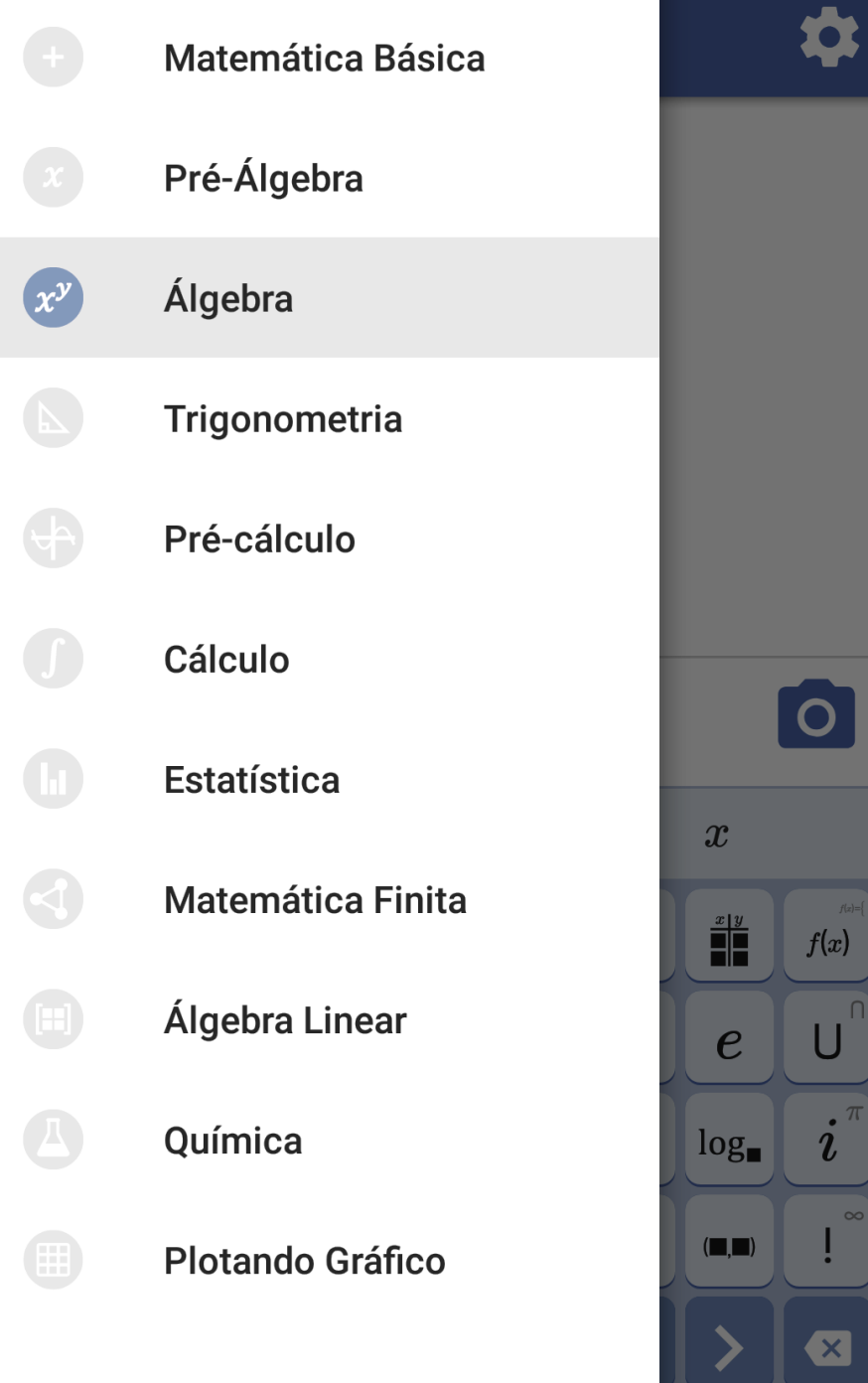

### Instalação do Aplicativo

a) Cada cursista através de seu dispositivo móvel acessará o aplicativo Play Store;

b) Em seguida deverá digitar na barra de pesquisa do Play Store o nome do aplicativo: Mathway;

c) Por fim escolher o aplicativo já selecionado,

### Orientações Metodológicas

Para explorar as funcionalidades desse aplicativo, verifique cada uma das onze subdivisões, efetuando operações matemáticas. Este aplicativo funciona como calculadora, que pode levar professor e aluno a conferência de resultados das atividades.

### 5 APLICAÇÃO DAS MATRIZES EM SOFTWARE WINMAT E MATHWAY

### 5.1 Sistemas Lineares na Aplicação de Software Winmat

A equação do sistema linear usando o método de escalonamento

$$
A = \begin{cases} 2x - y = 7 \\ x + y - z = 11 \end{cases}
$$

Figura 23: Janela da Matriz

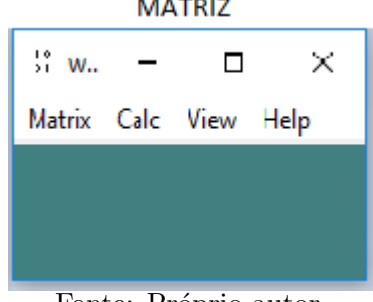

Fonte: Próprio autor.

Figura 24: Nova matriz de 2x4

Nova Matriz (Real)

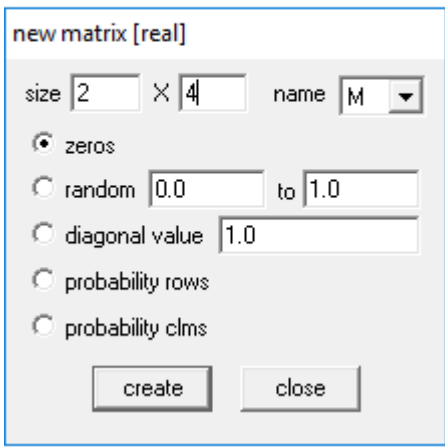

Fonte: Próprio autor.

Figura 25: Escalonamento de matriz 2x4

```
Matriz M
M
File Edit Misc Close
      2.00000
                  -1.000000.00000\mathbf 17.00000
      1.00000
\overline{2}1.00000 - 1.00000 11.00000\sqrt{2}\mathbf 13
                                                        \bf 4
```
Fonte: Próprio autor.

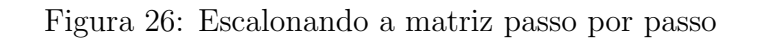

Forma Escalonada

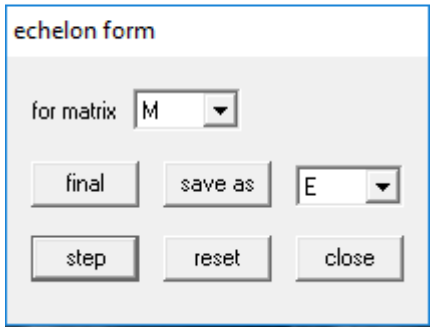

Fonte: Próprio autor.

Figura 27: Resultado de matriz

```
Forma Escalonada
M -- > echelon form
File Misc Help
\mathbf{1}1.00000 0.00000 -0.33333 6.000001.00000
                             -0.66667\overline{2}0.000005.00000
             1
                          2
                                       3
                                                    4
```
Fonte: Próprio autor.

 $x - \frac{1}{3} z = 6$ , Posto da matriz dos Coeficientes = 2

 $y - \frac{2}{3} z = 5$ , posto da matriz Aplicada = 2

SPD OU SPI

n - p = 3 - 2 = 1, diferente de zero SPI  $\rightarrow$  n - p = 1 incógnita livre, e ecolher uma com sendo a livre, e se posivel isola as outras n - p = 0,  $\acute{\text{e}}$  SPD

então a soluçã:  $(6 + \frac{z}{3}; 5 + \frac{2z}{3}; z)$ 

Sistema Linear 3x4 usando método do escalonamento para aplicação no Software Winmat

$$
B = \begin{cases} x + 2y - z = 2 \\ 2x - y + z = 3 \\ x + y + z = 6 \end{cases}
$$

Assim, como mostra na figura em baixo

### Figura 28: barra da matriz

# Inicio da Matriz  $\frac{10}{9}$  W.  $\Box$  $\times$  $\overline{\phantom{0}}$ Matrix Calc View Help

Fonte: Próprio autor.

Figura 29: Matriz escalonamento de 3x4

Matriz Usa para Escalonar

| М              |                 |            |            |         |  |
|----------------|-----------------|------------|------------|---------|--|
| File           | Edit Misc Close |            |            |         |  |
|                |                 |            |            |         |  |
| 1              | 1,00000         | 2.00000    | $-1.00000$ | 2,00000 |  |
| $\overline{2}$ | 2,00000         | $-1.00000$ | 1,00000    | 3,00000 |  |
| 3              | 1,00000         | 1,00000    | 1,00000    | 6.00000 |  |
|                |                 |            |            |         |  |
|                |                 |            |            |         |  |
|                | 1               | 2          | 3          | 4       |  |
|                |                 |            |            |         |  |

Fonte: Próprio autor.

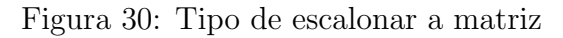

### Sistema do Ecalonamento

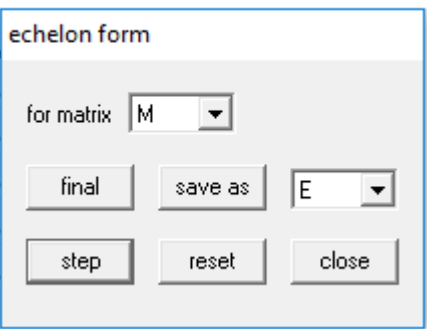

Fonte: Próprio autor.

Figura 31: Resultado de matriz que escalonou

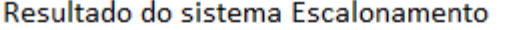

| E              |                 |         |         |         |  |
|----------------|-----------------|---------|---------|---------|--|
| File           | Edit Misc Close |         |         |         |  |
|                |                 |         |         |         |  |
| 1              | 1.00000         | 0.00000 | 0.00000 | 1.00000 |  |
| $\overline{2}$ | 0.00000         | 1.00000 | 0.00000 | 2.00000 |  |
| 3              | 0.00000         | 0.00000 | 1,00000 | 3,00000 |  |
|                |                 |         |         |         |  |
|                |                 |         |         |         |  |
|                | 1               | 2       | з       | 4       |  |
|                |                 |         |         |         |  |

Fonte: Próprio autor.

A solução do sitema linear da equação

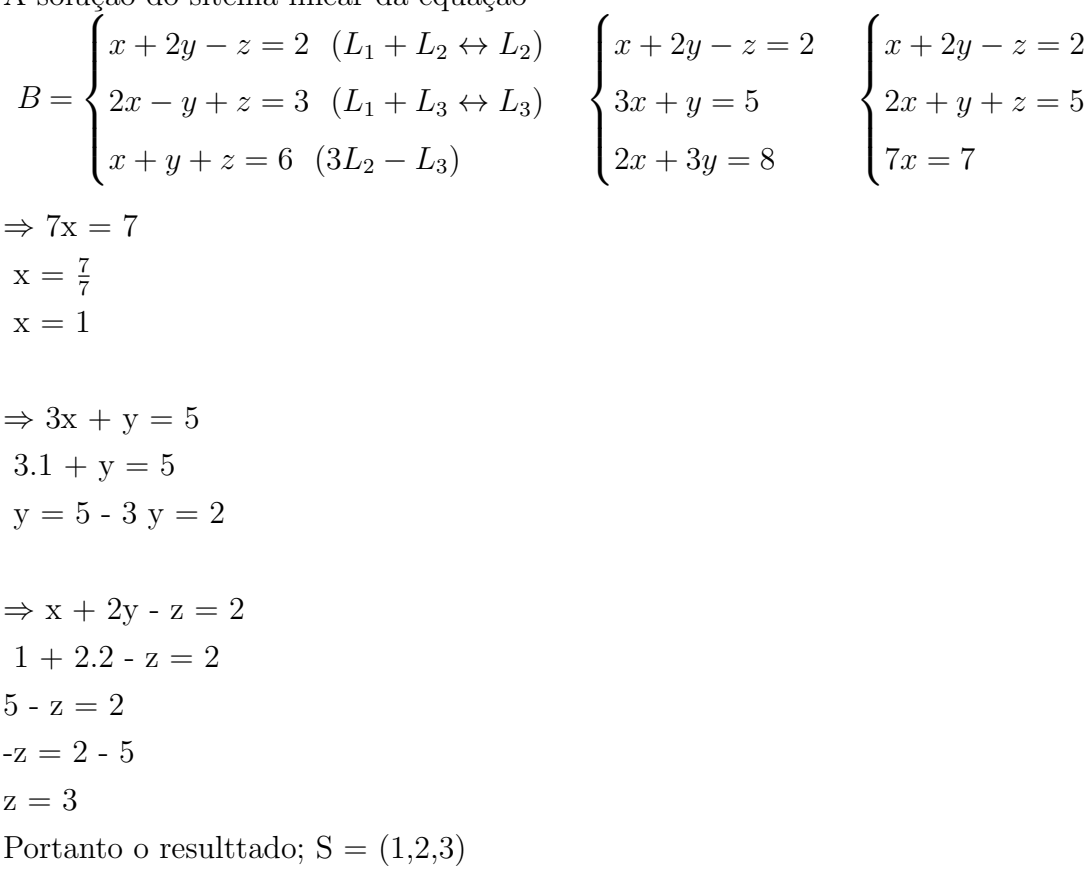
Sistema lineares utilizando as regras de Cramer e Sarrus na operações de Software Winmat

$$
C = \begin{cases} 2x + 5y + 3z = 20 \\ 5x + 3y - 10z = -39 \\ x + y + z = 5 \end{cases}
$$

Figura 32: Barra da matriz

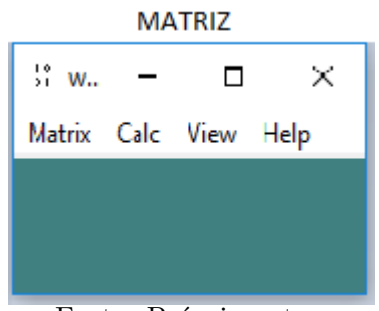

Fonte: Próprio autor.

# Figura 33: Matriz escalonamento 3x4

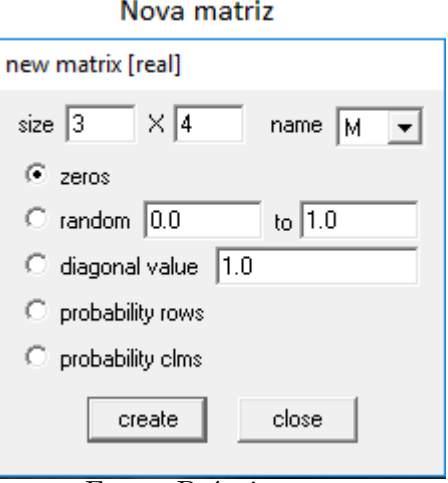

Fonte: Próprio autor.

Figura 34: Escalonamento dos elementos de matriz

```
Matriz 3x4
```

| М    |                 |         |                               |                  |  |
|------|-----------------|---------|-------------------------------|------------------|--|
| File | Edit Misc Close |         |                               |                  |  |
|      |                 |         |                               |                  |  |
| 1    | 2.00000         | 5.00000 |                               | 3.00000 20.00000 |  |
| 2    | 5.00000         |         | $3.00000 - 10.0000 - 39.0000$ |                  |  |
| 3    | 1.00000         |         | $1.00000$ $1.00000$ 5.00000   |                  |  |
|      |                 |         |                               |                  |  |
|      |                 |         |                               |                  |  |
|      | 1               | 2       | 3                             | 4                |  |
|      |                 |         |                               |                  |  |

Fonte: Próprio autor.

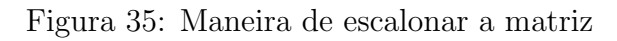

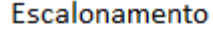

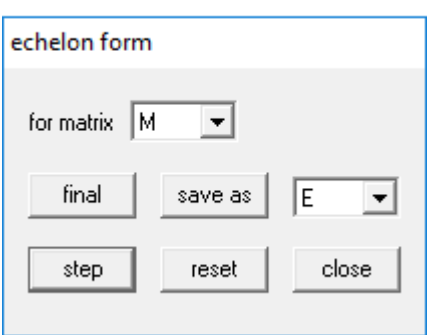

Fonte: Próprio autor.

Figura 36: Os resultados dos matrizes escalonado

### Resultado do matriz escalonamento 3x4

| E              |                 |         |         |            |
|----------------|-----------------|---------|---------|------------|
| File           | Edit Misc Close |         |         |            |
|                |                 |         |         |            |
| 1              | 1.00000         | 0.00000 | 0.00000 | $-1.00000$ |
| $\overline{c}$ | 0.00000         | 1.00000 | 0.00000 | 2.00000    |
| 3              | 0.00000         | 0.00000 | 1,00000 | 4.00000    |
|                |                 |         |         |            |
|                |                 |         |         |            |
|                | 1               | 2       | 3       | 4          |
|                |                 |         |         |            |

Fonte: Próprio autor.

$$
detP = \begin{vmatrix} 2 & 5 & 3 & 2 & 5 \\ 5 & 3 & -10 & 5 & 3 \\ 1 & 1 & 1 & 1 & 1 \end{vmatrix}
$$
  
A (diagonal principal) e B (diagonal secundária)  
A = 6 - 50 + 15  
B = 9 - 20 + 25  
 $\Rightarrow$  A - B = -29 - 14 = -43  

$$
detX = \begin{vmatrix} 20 & 5 & 3 & 20 & 5 \\ -39 & 3 & -10 & -39 & 3 \\ 5 & 1 & 1 & 5 & 1 \end{vmatrix}
$$

 $\operatorname{Calculando}$ o determinante da incógnitas X, da diagonal principal e diagonal secundária, temos;

$$
A = 60 - 250 - 117
$$
  
\n
$$
B = 45 - 200 - 195
$$
  
\n
$$
\Rightarrow A - B = -307 - (-350) = -307 + 350 = 43
$$
  
\n
$$
det Y = \begin{vmatrix} 2 & 20 & 3 & 2 & 20 \\ 5 & -39 & -10 & 5 & -39 \\ 1 & 5 & 1 & 1 & 5 \end{vmatrix}
$$

Calculando o determinante da incógnitas Y, da diagonal principal e diagonal secundária, temos;

$$
A = -78 - 200 + 75
$$
  
\n
$$
B = -117 - 100 + 100
$$
  
\n
$$
\Rightarrow A - B = -203 - (-117) = -204 + 117 = -86
$$
  
\n
$$
det Z = \begin{vmatrix} 2 & 5 & 20 & 2 & 5 \\ 5 & 3 & -39 & 5 & 3 \\ 1 & 1 & 5 & 1 & 1 \end{vmatrix}
$$

Calculando o determinante da incógnitas Z, da diagonal principal e diagonal secundária, temos;

$$
A = 30 - 195 + 100 = -65
$$
  

$$
B = 60 - 78 + 125 = 107
$$

$$
\Rightarrow
$$
 A - B = - 65 - 107 = - 172

Portanto, o resultado dos determinantes das incógnitas de x, y e z é

$$
A = \begin{pmatrix} \frac{det x}{det p} & \frac{det y}{det p} & \frac{det z}{det p} \\ \frac{43}{-43} & \frac{-86}{-43} & \frac{-172}{-43} \end{pmatrix}.
$$
  
\n
$$
S = \{(-1, 2, 4)\}
$$

### Econtrar o polinômio característico

Encontre o polinômio característica de A

$$
A = \begin{vmatrix} 4 & 5 \\ 2 & 1 \end{vmatrix}
$$

Figura 37: Barra da matriz

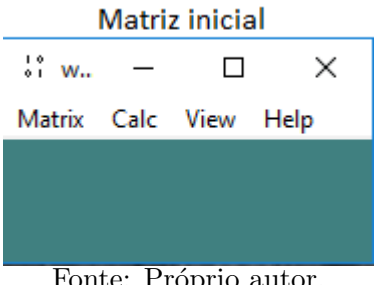

Fonte: Próprio autor.

### Figura 38: Barra de matriz de 2x2

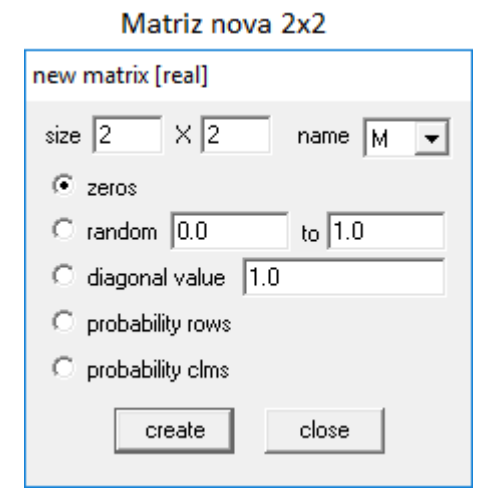

Fonte: Próprio autor.

Figura 39: Matriz de polinômio caraterístico 2x2

```
Matriz de polinômio característio de 2x2
```
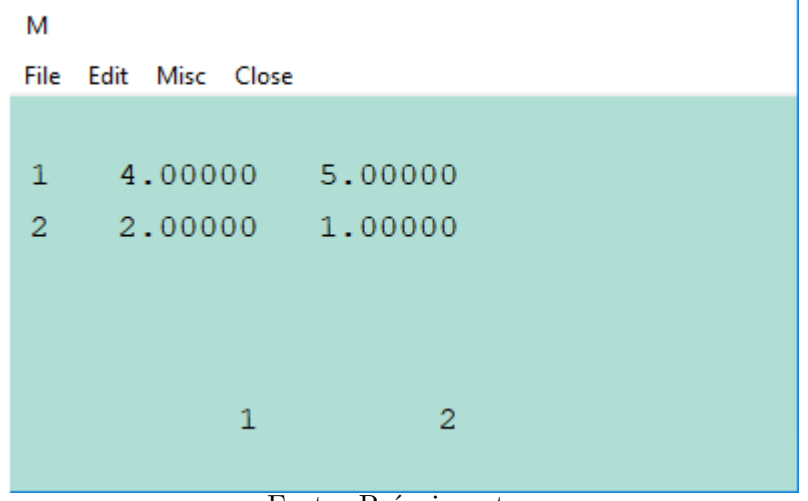

Fonte: Próprio autor.

Figura 40: Resultado de matriz escalonado

Resultado de determinante do matriz polinômio característico 2x2

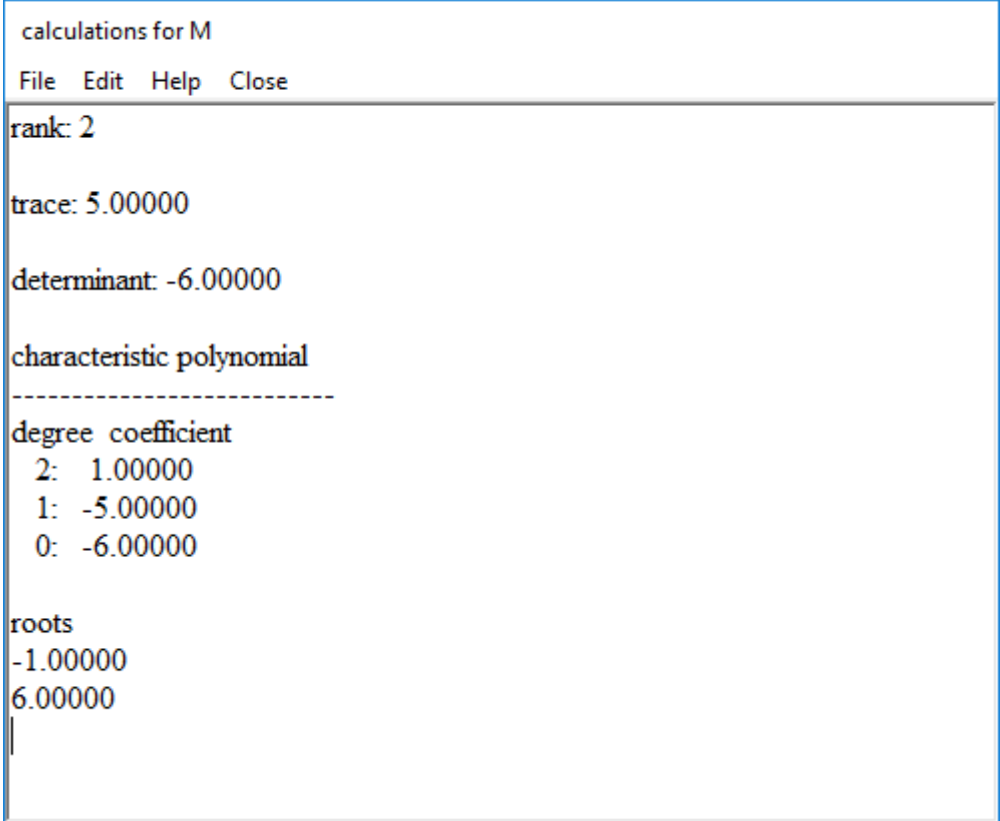

Daí, vamos achar a matriz diagonal, usando o aplicativo

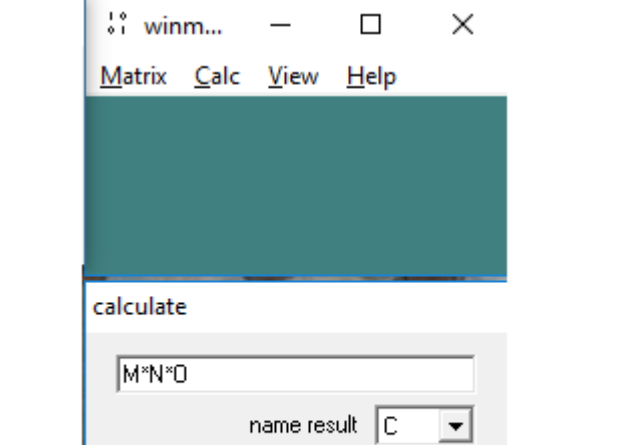

Figura 41: Barra da matriz e multiplicação de matriz $\mathrm{M}^\ast \mathrm{N}^\ast \mathrm{O}$ 

Fonte: Próprio autor.

close

create

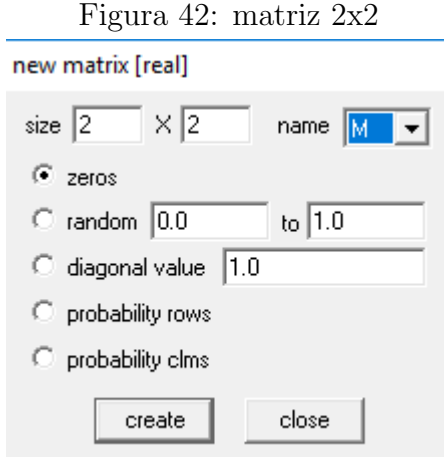

Fonte: Próprio autor.

Figura 43:  $M*N*O = C$ M Eile Edit Misc Close  $-0.28571$ 0.71429  $1\,$  $0.14286$ 0.14286  $2<sup>2</sup>$  $\mathbf 1$  $\bar{z}$ N File Edit Misc Close 4.00000 5.00000  $1^{\circ}$  $2<sup>1</sup>$ 2.00000 1.00000  $\bar{1}$  $\overline{2}$ 

Figura 44: Resultado da multiplicação

| 0              |                 |  |                      |                      |  |
|----------------|-----------------|--|----------------------|----------------------|--|
|                |                 |  | File Edit Misc Close |                      |  |
|                |                 |  |                      |                      |  |
|                |                 |  |                      | $1 -1.00000 5.00000$ |  |
| $\overline{2}$ | 1.00000 2.00000 |  |                      |                      |  |
|                |                 |  |                      |                      |  |
|                |                 |  |                      |                      |  |
|                |                 |  |                      |                      |  |
|                |                 |  | $\overline{1}$       | $\overline{2}$       |  |
|                |                 |  |                      |                      |  |
|                |                 |  |                      |                      |  |
| Ċ              |                 |  |                      |                      |  |
|                |                 |  | File Edit Misc Close |                      |  |
|                |                 |  |                      |                      |  |
| 1              |                 |  |                      | $-1.00000$ 0.00000   |  |
| $\overline{c}$ |                 |  |                      | 0.00000 6.00000      |  |
|                |                 |  |                      |                      |  |
|                |                 |  |                      |                      |  |
|                |                 |  |                      |                      |  |
|                |                 |  | 1                    | 2                    |  |

Fonte: Próprio autor.

O exemplo anterior da matriz de ordem 2

$$
A = \begin{vmatrix} 4 & 5 \\ 2 & 1 \end{vmatrix}
$$

## Solução:

Determinante de matriz é -6 e a soma do traço é 5, e o polinômio característica da matriz $\acute{\text e}$ 

# Formula :  $(A - \lambda I)$

$$
A = \begin{vmatrix} 4 & 5 \\ 2 & 1 \end{vmatrix} - \lambda \begin{vmatrix} 1 & 0 \\ 0 & 1 \end{vmatrix}
$$

$$
= \begin{vmatrix} 4 & 5 \\ 2 & 1 \end{vmatrix} - \begin{vmatrix} \lambda & 0 \\ 0 & \lambda \end{vmatrix}
$$

$$
= \begin{vmatrix} 4 - \lambda & 5 \\ 2 & 1 - \lambda \end{vmatrix}
$$
  
(4 - \lambda)(1 - \lambda) = 0 = \lambda<sup>2</sup> - 5\lambda - 6 = 0  
PC = (\lambda - 6)(\lambda + 1)  

$$
\lambda_1 = 6 \text{ e } \lambda_2 = -1
$$

Observação $~\lambda$ é autovalor de A

$$
A = \begin{vmatrix} 4 & 5 \\ 2 & 1 \end{vmatrix}
$$

Pela equação acima, encontramos o autovalor de  $(-1, 6)$ . Daí, usamos os valores de autovalor de (-1, 6), para calular;

$$
\Rightarrow A.x = -1.x
$$
  
\n
$$
A = \begin{pmatrix} 4 & 5 \\ 2 & 1 \end{pmatrix} \begin{pmatrix} x \\ y \end{pmatrix} = -1 \begin{pmatrix} x \\ y \end{pmatrix}
$$
  
\n
$$
\begin{pmatrix} 4x + 5y \\ 2x + y \end{pmatrix} = \begin{pmatrix} -x \\ -y \end{pmatrix}
$$
  
\n
$$
C = \begin{cases} 4x + 5y = -x \\ 2x + y = -y \end{cases} \Rightarrow \begin{cases} 5x + 5y = 0 \\ 2x + 2y = 0 \end{cases}
$$

Portanto $\mathbf{V}_1$  = (-1, 1) é Autovalor

$$
\Rightarrow A.x = 6.x
$$
  
\n
$$
A = \begin{pmatrix} 4 & 5 \\ 2 & 1 \end{pmatrix} \begin{pmatrix} x \\ y \end{pmatrix} = 6 \begin{pmatrix} x \\ y \end{pmatrix}
$$
  
\n
$$
\begin{pmatrix} 4x + 5y \\ 2x + y \end{pmatrix} = \begin{pmatrix} 6x \\ 6y \end{pmatrix}
$$
  
\n
$$
\Rightarrow \begin{cases} -2x + 5y = 0 \\ 2x - 2y = 0 \end{cases}
$$

Portanto  $V_2 = (5, 2)$  (Autovetor)

$$
P = \begin{pmatrix} -1 & 5\\ 1 & 2 \end{pmatrix}
$$

$$
P^{-1} = \begin{pmatrix} \frac{-2}{7} & \frac{5}{7} \\ \frac{1}{7} & \frac{1}{7} \end{pmatrix}
$$

Daí, calculamos a matriz diagonal, temos;

$$
P^{-1} A.P = \begin{pmatrix} \frac{-2}{7} & \frac{5}{7} \\ \frac{1}{7} & \frac{1}{7} \end{pmatrix} \begin{pmatrix} 4 & 5 \\ 2 & 1 \end{pmatrix} \begin{pmatrix} -1 & 5 \\ 1 & 2 \end{pmatrix}
$$

$$
P^{-1} A.P = \begin{pmatrix} -1 & 0 \\ 0 & 6 \end{pmatrix}
$$

# 5.2 Sistemas Lineares na Aplicação de Software Mathway

Exemplo, encontre a inversa da matriz

$$
A = \begin{bmatrix} 1 & 2 \\ 2 & 5 \end{bmatrix}
$$

$$
[A|I] = [I|A^{-1}]
$$

# $\leftarrow$ Encontre a Inversa da Matriz  $\begin{bmatrix} 1 & 2 \\ 5 & 5 \end{bmatrix}$

A inversa de uma matriz  $2\times 2$  pode ser encontrada usando a fórmula

 $\displaystyle{\frac{1}{|A|}\left[\begin{array}{cc} d & -b \ -c & a \end{array}\right]}$  onde  $|A|$  é o determinante de  $A$ .

$$
\operatorname{Se} A = \begin{bmatrix} a & b \\ c & d \end{bmatrix} \text{então}
$$
\n
$$
A^{-1} = \frac{1}{|A|} \begin{bmatrix} d & -b \\ -c & a \end{bmatrix}
$$

O determinante de 
$$
\begin{bmatrix} 1 & 2 \ 5 & 5 \end{bmatrix} \acute{\mathbf{e}} - 5.
$$

# Encontre a Inversa da Matriz

Toque para menos passos...

 $\leftarrow$ 

Essas são ambas notações válidas para o determinante de uma matriz.

determinante  $\begin{bmatrix} 1 & 2 \\ 5 & 5 \end{bmatrix} = \begin{bmatrix} 1 & 2 \\ 5 & 5 \end{bmatrix}$ 

O determinante de uma matriz  $2 \times 2$ pode ser encontrado através da fórmula $\begin{vmatrix} a & b \\ c & d \end{vmatrix} = ad - cb.$  $(1)(5) - 5 \cdot 2$ 

Simplifique o determinante.

- Toque para menos passos...

Simplifique cada termo.

- Toque para menos passos...

Multiplique 5 por 1.

 $5-5\cdot 2$ 

Figura 47: Continuação da figura 33

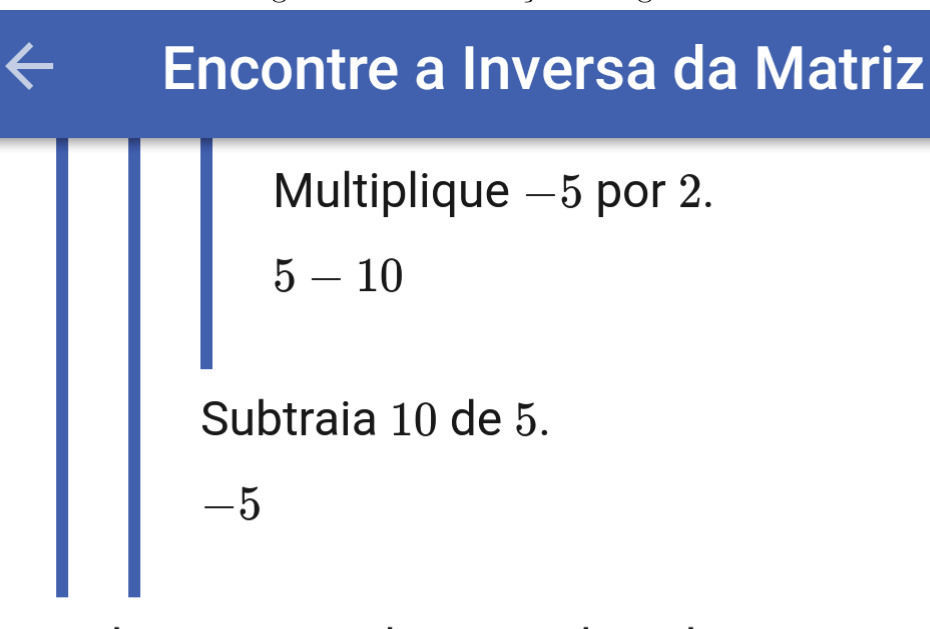

Substitua os valores conhecidos na fórmula para a inversa de uma matriz.

$$
\frac{1}{-5}\left[\begin{array}{cc}5 & -(2) \\ -(5) & 1\end{array}\right]
$$

Simplifique cada elemento da matriz

 $\begin{bmatrix} 5 & -(2) \ - (5) & 1 \end{bmatrix}$ .

- Toque para menos passos...

```
Simplifique o elemento 0; 1
multiplicando por - (2).<br>\frac{1}{-5}\begin{bmatrix} 5 & -2 \ -(5) & 1 \end{bmatrix}
```
# Encontre a Inversa da Matriz

Simplifique o elemento 1;0 multiplicando por  $- (5)$ .<br> $\begin{bmatrix} 1 \\ -2 \end{bmatrix}$ 

$$
\overline{-5}\,\begin{bmatrix} -5 & 1 \end{bmatrix}
$$

 $\leftarrow$ 

Multiplique  $\displaystyle{\frac{1}{-5}}$  por cada elemento da matriz.

$$
\left[\begin{array}{cc} \frac{1}{-5} \cdot 5 & \frac{1}{-5} \cdot -2 \\ \frac{1}{-5} \cdot -5 & \frac{1}{-5} \cdot 1 \end{array}\right]
$$

Simplifique cada elemento da matriz

$$
\left[\begin{array}{cc} \frac{1}{-5} \cdot 5 & \frac{1}{-5} \cdot -2 \\ \frac{1}{-5} \cdot -5 & \frac{1}{-5} \cdot 1 \end{array}\right]
$$

- Toque para menos passos...

Simplifique o elemento 0; 0<br>multiplicando por  $\frac{1}{-5} \cdot 5$ .

# Encontre a Inversa da Matriz

$$
\left[\begin{array}{cc} -1 & \frac{1}{-5} \cdot -2 \\ \frac{1}{-5} \cdot -5 & \frac{1}{-5} \cdot 1 \end{array}\right]
$$

 $\leftarrow$ 

Simplifique o elemento 0; 1 multiplicando por  $\frac{1}{-5} \cdot -2$ .  $\begin{bmatrix} -1 & \frac{2}{5} \\ \frac{1}{-5} & -5 & \frac{1}{-5} & 1 \end{bmatrix}$ 

Simplifique o elemento 1;0 multiplicando por  $\frac{1}{-5} \cdot -5$ .  $\begin{bmatrix} -1 & \frac{2}{5} \\ 1 & \frac{1}{-5} \cdot 1 \end{bmatrix}$ 

Simplifique o elemento 1;1 multiplicando por  $\frac{1}{-5} \cdot 1$ .  $\left[\begin{array}{cc} -1 & \frac{2}{5} \ 1 & -\frac{1}{5} \end{array}\right]$ 

## 6 CONCLUSAO˜

No desenvolvimento deste trabalho de conclusão de curso, buscamos no primeiro momento apresentar ao estudante a importancia dos conteudos sobre matrizes,, determinantes, sistemas lineares, polinômios e vetores. Com essa base sólida, os estudantes poder˜ao ingressar no uso de aplicativos que servir˜ao para auxiliar nas resoluções de problemas envolvendo por exemplo diagonalização de matrizes.

Dando prosseguimento, apresentamos os softwares Winmat e Mathway, mostrando grande parte das suas funcionalidades e também suas formas simples de trabalhar com matrizes. Logo, pode ser utilizado na resolução de exercícios menos complexos, tais como a soma de matrizes, bem como em exercícios que demandam mais trabalho como o cálculo de autovalores e autovetores de uma matriz e também pode auxiliar no cálculo da diagonalização de matrizes.

## **REFERÊNCIAS**

[1] ANTON, Howard; RORRES, Chris. **Ágebra Linear**. 10. ed. Porto Alegre: Bookman: Cláusula Ivo Doering, 2012.

[2] Boldrini, J. L.; Costa, S.I.R.; Ribeiro, V. L.,Wetzler, H.G.,Algebra Li- ´ near, Harper-Row, São Paulo.

[3] Disponível em:  $\langle https : //www.somatematica.com.br/curiosidades/c74.php \rangle$ .

[4] Mauri C. Nascimento - Dep. Matemática/UNESP/Bauru.Elaborador ao material de programa Winmat.  $\langle h(t) : f(wwwp.fc.unesp.br / \nmauri/Down/Winmatpr.pdf \rangle$ .

[5] Disponivel em:  $\langle http : //www.p.fc.unesp.br /mauri/Down/Winmatpr.pdf \rangle$ .

[6] Mathway; Disponível em:  $\langle https: // play.google.com/store/apps/details?id =$  $com.bagatrix.mathway. android >$ .